# **ULTRIX**

# **Guide to Disk Maintenance**

Order Number: AA-ME93C-TE

December 1991

Product Version:

ULTRIX Version 4.2A or higher

This guide describes how to use and maintain the disks on your system.

Restricted Rights: Use, duplication, or disclosure by the U.S. Government is subject to restrictions as set forth in subparagraph (c) (1) (ii) of the Rights in Technical Data and Computer Software clause at DFARS 252.227-7013.

#### © Digital Equipment Corporation 1990, 1991 All rights reserved.

The information in this document is subject to change without notice and should not be construed as a commitment by Digital Equipment Corporation. Digital Equipment Corporation assumes no responsibility for any errors that may appear in this document.

The software described in this document is furnished under a license and may be used or copied only in accordance with the terms of such license.

No responsibility is assumed for the use or reliability of software on equipment that is not supplied by Digital or its affiliated companies.

The following are trademarks of Digital Equipment Corporation:

ALL-IN-1, Bookreader, CDA, DDIF, DDIS, DEC, DECnet, DECstation, DECsystem, DECUS, DECwindows, DTIF, MASSBUS, MicroVAX, Q-bus, ULTRIX, ULTRIX Mail Connection, ULTRIX Worksystem Software, UNIBUS, VAX, VAXstation, VMS, VT, XUI, and the DIGITAL logo.

UNIX is a registered trademark of UNIX System Laboratories, Inc.

DIVIA is a registered trademark of ONIA System Laboratories, Inc.

# **Contents**

| Abo  | out This Manual                                                                                                    |                          |
|------|----------------------------------------------------------------------------------------------------|--------------------------|
| Aud  | ience                                                                                                    | vi                       |
| Orga | anization                                                                                                    | vi                       |
|      | ited Documents                                                                                                    | vi                       |
|      | ventions                                                                                                    | vii                      |
| Con  | YCHIOIS                                                                                                    | *11                      |
| 1    | Disk Organization                                                                                                    |                          |
| 1.1  | Partitions                                                                                                    | 1-                       |
| 1.2  | Paging and Swapping                                                                                                    | 1-2                      |
| 1.3  | File Systems                                                                                                    | 1-2                      |
|      | 1.3.1 Creating File Systems 1.3.2 Mounting File Systems 1.3.3 Checking File Systems                                                                             | 1-3<br>1-4<br>1-5        |
| 1.4  | System Disk Layout                                                                                                    | 1-7                      |
|      | <ul><li>1.4.1 Allocating Swap Space</li><li>1.4.2 System Directories</li><li>1.4.3 User Directories</li></ul>                                                   | 1-7<br>1-8<br>1-10       |
|      | 1.4.3.1 Changing the User Directory Tree Structure                                                                                                    | 1–10<br>1–11             |
| 2    | Managing Disk Space                                                                                                    |                          |
| 2.1  | Monitoring File System Use                                                                                                    | 2-1                      |
|      | <ul> <li>2.1.1 Checking Available Free Space</li> <li>2.1.2 Checking Disk Use</li> <li>2.1.3 File System Quotas</li> <li>2.1.4 Verifying Disk Quotas</li> </ul> | 2-1<br>2-2<br>2-4<br>2-6 |
| 2.2  | Obtaining Additional Disk Space                                                                                                    | 2–6                      |

|     | <ul> <li>2.2.1 Deleting, Archiving, and Compressing Files</li> <li>2.2.2 Moving a File System</li> <li>2.2.3 Moving Files to Another File System</li> </ul> | 26<br>27<br>29 | $\bigcirc$ |
|-----|----------------------------------------------------------------------------------------------------|----------------|------------|
| 3   | Disk Partitioning                                                                                                    |                |            |
| 3.1 | Preparing to Change Disk Partitions                                                                                                    | 3–1            |            |
| 3.2 | Disk Partition Table                                                                                                    | 3–2            |            |
|     | 3.2.1 Partition Table Values 3.2.2 Rules for Changing Partition Tables                                                                                      | 3–2<br>3–2     |            |
| 3.3 | Reviewing the Current File System Assignments                                                                                                    | 3–3            |            |
| 3.4 | Reviewing the Current Disk Partition Setup                                                                                                    | 3–3            |            |
| 3.5 | Changing Partition Sizes                                                                                                    | 3-4            | $\bigcirc$ |
| 4   | Bad Block Replacement                                                                                                    |                |            |
| 4.1 | Automatic Bad Block Recovery                                                                                                    | 4–1            |            |
| 4.2 | Error Correction Code Schemes                                                                                                    | 4–2            |            |
| 4.3 | Bad Block Detection                                                                                                    | 4–2            |            |
| 4.4 | The Errorlog File                                                                                                    | 4–3            |            |
| 4.5 | DSA Disk Error Reports                                                                                                    | 4-4            | $\bigcirc$ |
|     | 4.5.1 Error Messages                                                                                                    | 4–5            |            |
|     | 4.5.1.1 Bad Block Reported                                                                                                    | 4–5            |            |
|     | 4.5.1.2 Replace Failure                                                                                                    | 4–6<br>4–6     |            |
| 4.6 | SCSI Disk Error Reports                                                                                                    | 4–7            |            |
| 4.7 | The Disk Maintenance Utilities                                                                                                    | 4–9            |            |
|     | 4.7.1 The radisk Utility                                                                                                    | 4–9            |            |
|     | 4.7.1.1 Clear Option Example                                                                                                    | 4–10           |            |
|     | 4.7.1.2 Replace Option Example                                                                                                    | 4–10<br>4–10   |            |
|     | 4.7.2 The rzdisk Utility                                                                                                    | 4–11           |            |
|     | 4.7.2.1 Format Option Example                                                                                                    | 4–12           |            |
|     | 4.7.2.2 Reassign Option Example                                                                                                    | 4–12<br>4–12   |            |

# A Device Mnemonics

# Index

| F | a | u | r | е | S |
|---|---|---|---|---|---|
|   |   | - |   | • | • |

| 1-1: File System Organization                  | . 1-9  |
|------------------------------------------------|--------|
| 1-2: Subdirectories of /usr, One-Branch Tree   | . 1–10 |
| 1-3: Subdirectories of /usr, Three-Branch Tree | . 1–1  |
| Tables                                         |        |
| 4-1: Device Support for Bad Block Strategies   | . 4-1  |
| A-1: Devices Supported by MAKEDEV              | . A–2  |

This manual provides you with information on using and maintaining disks. It presents background information on file systems and system disks, describes how to manage disk space and how to partition disks, and explains bad block disk error recovery techniques for Digital Standard Architecture (DSA) and Small Computer System Interconnect (SCSI) disks.

### **Audience**

The Guide to Disk Maintenance is written for the person responsible for managing and maintaining an ULTRIX system. It assumes that this individual is familiar with ULTRIX commands, the system configuration, the system's controller/drive unit number assignments and naming conventions, and an editor such as vi or ed. You do not need to be a programmer to use this guide.

# Organization

This manual consists of four chapters and an appendix.

Chapter 1: Disk Organization

Provides an overview of disks and file systems and describes default

partition values for system disks.

Chapter 2: Managing Disk Space

Explains how to check disk space and disk use and how to obtain

additional space on a disk.

Chapter 3: Disk Partitioning

Explains how to partition disks using the chpt command.

Chapter 4: Bad Block Replacement

Describes how to detect and replace bad blocks on DSA and SCSI disks and how to recover data from a forced error on DSA disks.

Appendix A: Device Mnemonics

Identifies and defines the mnemonics that are used to attach any

hardware or software device to your system.

### **Related Documents**

You should have the hardware documentation for your system and peripherals.

# Conventions

The following conventions are used in this manual:

| #      | A number sign represents the superuser prompt.                                                                                                    |
|--------|----------------------------------------------------------------------------------------------------|
| % cat  | Boldface type in interactive examples indicates typed user input.                                                                                                    |
| file   | Slanted type indicates variable values, placeholders, and function argument names.                                                                                                    |
| [   ]  | In syntax definitions, brackets indicate items that are optional and braces indicate items that are required. Vertical bars separating items inside brackets or braces indicate that you choose one item from among those listed. |
|        | In syntax definitions, a horizontal ellipsis indicates that the preceding item can be repeated one or more times.                                                                                                    |
| cat(1) | A cross-reference to a reference page includes the appropriate section number in parentheses. For example, cat(1) indicates that you can find information on the cat command in Section 1 of the reference pages.                 |
| Return | In an example, a key name enclosed in a box indicates that you press that key.                                                                                                    |

This chapter provides background information about file systems, paging and swapping, and system disk partition defaults.

ULTRIX supports various file systems, including the ULTRIX File System (UFS) and the Network File System (NFS). This chapter describes the UFS. For a discussion of NFS, see the *Guide to the Network File System*.

The following sections describe:

- Partitions
- Paging and swapping
- File systems
- System disk layout

### 1.1 Partitions

A disk consists of storage units called sectors, which are usually 512 bytes. A sector is addressed by the logical block number (LBN). The LBN is the basic unit of the disk's user-accessible data area that you can address. The first LBN is numbered 0, and the highest numbered LBN on a disk is numbered one less than the number of LBNs in the user-accessible area of the disk.

Sectors are grouped together to form up to eight partitions. However, disks differ in the number of partitions and in the size of partitions. For a listing of supported disks and partition sizes, refer to hp(4), ra(4), rb(4), rd(4), rk(4), rl(4), rx(4), and rz(4) in the *ULTRIX Reference Pages*. The /etc/disktab file contains a list of supported disks and partition sizes for the system. Refer to disktab(5) in the *ULTRIX Reference Pages* for more information.

Disk partitions are logical divisions of a disk that allow you to put files of the same type into separate areas of varying sizes. Partitions have default sizes that depend on the type of disk, but the partition sizes can be altered during installation or by using the chpt command. Partitions can be labeled a to h, but some disks have fewer than eight partitions. Also, the allocated space for a partition can overlap another partition. For example, partition h on an RA60 disk can overlap the c, d, e, and f partitions.

#### Note

Although partitions can overlap, a properly partitioned disk should not use overlapping partitions.

Partitions can be used for system operations such as paging and swapping, and they can also be set up to hold user data in structures called file systems. File systems organize data stored on the disk, and they have a hierarchical structure of directories and files. Several file systems can reside on the same disk. A file system can be

smaller but not larger than the partition size.

#### Note

A partition that is devoted to system operations must not overlap another partition.

By selecting the file systems to be placed in each partition, you can monitor the growth and activity of the disk. If you have multiple disks, you can divide users across the disks for better input and output response. You can also accommodate growth by placing the file systems you expect to expand on partitions that are large enough to accommodate that growth.

# 1.2 Paging and Swapping

The operating system needs disk space for paging and swapping to provide a timesharing environment and virtual memory for users. Swapping occurs when there is not enough physical memory for one or more user programs (processes) in the system. Paging occurs when it is necessary to bring data into memory, to copy data out of memory, or to accommodate other processes that require physical memory.

The operating system provides a paging subsystem, so programs do not have to be written to fit within certain boundaries of physical memory. The hardware processes programs in lengths called pages. If a particular page of memory is not modified during processing, it is overwritten when that memory is needed for something else. When the page of memory is needed again, it can be read in from the original file on disk. If a page of memory is modified during processing, it is written out to disk so that the copy on disk reflects the page in memory. This writing and reading of modified pages of memory is one of the ways the system uses the paging and swapping area on disk.

The operating system's swapping subsystem keeps as many processes in physical memory as it can and lets each one execute during its own particular time slice. Swapping occurs when a new process needs to be loaded and executed, but there is no room for it in memory. An old process is swapped out to disk to wait its turn for processing again. When that time comes, the process is swapped back into memory to continue processing.

# 1.3 File Systems

This section describes how to access and manage your file systems. For information about backing up and restoring file systems, refer to dump(8) and restore(8) in the *ULTRIX Reference Pages* and to the *Guide to Backup and Restore*.

A file system is described by its superblock, which contains the basic parameters of the file system, such as the number of data blocks, the maximum number of files, and a pointer to the list of free blocks. Partition c describes the entire disk. Partition information for the entire disk resides in the superblock of the a partition. The superblock is built when the file system is created with newfs, and it is located at a fixed offset from the beginning of the partition. The superblock is copied to other locations in the partition to create backup superblocks and to ensure that a copy exists if a disk error occurs.

Within a file system are files, such as data files and directory files. Each file is represented on the disk by an inode, which contains information describing the owner of the file, modification and access times, and indices pointing to the file's data blocks.

Information about the file systems on your system is contained in the /etc/fstab file. The file is read at boot time as a reference for mounting the file systems, and each entry describes a known file system. The order of the entries is important because the mount command processes the entries in order. For example, a mount command will fail if you try to mount a file system on a directory that does not exist because the file system it resides on is unmounted.

### 1.3.1 Creating File Systems

For example, to create a file system on a disk partition, you should use the newfs command. The syntax of the newfs command is:

```
/etc/newfs [-v ] [-n ] [-N ] [mkfs-options ] special disktype
```

The special is the unmounted, raw device. For each disk partition, there is a corresponding raw device. For example, to create a file system on partition a of the device rd0, you specify /dev/rrd0a for the special.

For more information about the syntax of the newfs command, refer to newfs(8) in the ULTRIX Reference Pages.

#### Note

When creating a file system, the newfs command destroys all existing data on the partition. You should back up important data before you use the newfs command.

Before creating a file system on a partition, you may want to determine the size of the partitions on the disk by using the chpt command with the -q option and the raw device name. For more information on the chpt command, refer to Chapter 3 and chpt(8) in the *ULTRIX Reference Pages*.

For example, to determine the partition layout on an RD32 disk, drive 0, use the following command:

#### # /etc/chpt -q rrd0a RETURN

```
/dev/rrd0a
No partition table found in superblock...
using default table from device driver.
Current partition table:
partition bottom top
a 0 15883
b 15884 31508
c 0 83235
                                           overlap
                                    15884
                                           c,f,h
                                    15625
                                    83236
                                             a,b,d,e,f,g,h
              31509 · 57371
57372 83235
                                    25863
                                             c,q
                                   25864
                                             c,g
                           0
                                     0
                0
                                             a,c,h
              31509 83235
                                    51727
                                             c,d,e
             0
                        0
                                             a,c,f
```

You should create a file system with the newfs command if one does not exist in the a partition of the device, because partition information for the disk resides in the superblock of the a partition.

For example, to create a file system on partition a on an RD32 disk, drive 0, use the following command:

#### # /etc/newfs -vn /dev/rrd0a rd32 RETURN

You should note the LBNs of the backup superblocks, so you can access a backup superblock if the superblock is corrupted.

To create a file system on partition g on an RD32 disk, drive 0, use the following command:

# /etc/newfs /dev/rrd0g rd32 RETURN

Before you mount the file system you created, use the fsck command to check the integrity of the file system. Refer to Section 1.3.3 and fsck(8) in the *ULTRIX* Reference Pages for more information about using the fsck command.

For example, to check a file system on partition g on an RD32 disk, drive 0, use the following command:

# /etc/fsck /dev/rrd0g RETURN

### 1.3.2 Mounting File Systems

File systems must be mounted in order to be accessed by the system or user. You use the mount command to mount a file system or a remote directory onto a local directory mount point. The mount point must already exist in order for a file system or directory to be mounted on it.

The umount command unmounts a file system or directory that was previously mounted on a directory. A general description of the mount and umount commands is provided in this manual. Additional descriptions of mount and umount syntax and options for the NFS and UFS file systems are provided in the *ULTRIX Reference Pages*.

The general formats of the mount and umount commands are as follows:

```
/etc/mount [-a] [-f] [-o] [-r] [-t] [-v] [device] [directory]
```

/etc/umount [-a] [-v] [ device ] [ directory ]

If invoked without options, mount prints the list of mounted file systems. Refer to mount(8) in the *ULTRIX Reference Pages* for information about options for the mount and umount commands.

Each invocation of the mount command announces to the system that a file system is present on the specified device. The file system may be local or remote. If the file system is remote, part of a file system tree can be mounted. The directory must exist as a directory file. It becomes the name of the newly mounted file system.

The umount command announces to the system that the file system previously mounted on the specified directory is to be removed. Only the person who mounted a particular file system or the superuser can unmount the file system.

An example of mounting and unmounting a file system is:

```
# mount RETURN 1
/dev/rala on / type ufs
/dev/ralq on /usr type ufs
 ls /disk52a RETURN 2
 mount /dev/ra0a /disk52aRETURN3
# mount RETURN 4
/dev/rala on / type ufs
/dev/ralg on /usr type ufs
/dev/ra0a on /disk52a type ufs
# ls /disk52a RETURN 5
                                                 ultrixboot
                                                                  vmb.exe
                                pcs750.bin
dev
                lib
                                                upgrade
                                                                 vmunix
doclib
                lost+found
                                sys
                                                 usr
                mnt
etc
                                                 var
                                tmp
# umount /dev/ra0aRETURN 6
# mount RETURN 7
/dev/rala on / type ufs
/dev/ralg on /usr type ufs
 ls /disk52a RETURN 8
```

The previous example shows the following steps:

- The mount command displays all the current mounted file systems.
- The 1s command displays the empty contents of the /disk52a directory because the file system is unmounted.
- The mount /dev/ra0a /disk52a command mounts the local file system /dev/ra0a onto the local directory /disk52a.
- 4 The mount command displays all the current mounted file systems.
- The ls /disk52a command displays the contents of the /disk52a directory. The directory is now an access point to the files contained in the file system /dev/ra0a.
- 6 The umount /dev/ra0a command unmounts the file system.
- The mount command shows that /dev/ra0a file system is no longer mounted.
- The ls /disk52a command shows that the directory is empty because it is no longer an access point to a mounted file system.

### 1.3.3 Checking File Systems

The fsck command checks and corrects file systems to help ensure a reliable environment for file storage on disks. File system inconsistencies such as unreferenced inodes, missing blocks in the free list, or incorrect counts in the superblock can be corrected by fsck. The system runs fsck noninteractively during the system boot, and it makes corrections that can be made safely. If it encounters an unexpected inconsistency, fsck exits, leaves the system in single-user mode, and displays a recommendation that you run fsck manually, which allows

you to answer yes or no to the corrective actions that fsck displays.

File systems can become corrupted in many ways, such as improper shutdown procedures, hardware failures, and power outages and surges. A file system can also become corrupted if you physically write protect a mounted file system, take a mounted file system off line, or if you do not synchronize the system before you shut the system down.

The format of the fsck command is:

```
/etc/fsck [-b] [-y] [-n] [-p] [-P] [ filesystem ... ]
```

The fsck command used without the -p or -P option allows you to interactively repair inconsistent file systems; you are prompted before each correction is attempted.

#### Note

A file system must be unmounted before you use fsck. However, you should not try to unmount the root file system on a running system. To check the root file system, you must be in single-user mode, and you must not use the raw device.

Refer to fsck(8) in the *ULTRIX Reference Pages* for information about options for the fsck command.

An example of using the fack command is:

#### # mount RETURN 1

```
/dev/ra0a on / type ufs
/dev/ra0d on /var type ufs
/dev/ra0e on /var/adm/crash type ufs
/dev/rala on /tmp type ufs
/dev/ra3a on /usr type ufs
/dev/ra3h on /usr/teach type ufs
/dev/ral7a on /usr/local type ufs
/dev/ral8g on /usr/staff/r1 type ufs
# umount /dev/ra3h RETURN 2
# /etc/fsck /dev/rra3hRETURN3
** /dev/ra3h
** Last Mounted on /usr/teach
** Phase 1 -- Check Blocks and Sizes
** Phase 2 -- Check Pathnames
** Phase 3 -- Check Connectivity
** Phase 4 -- Check Reference Counts
** Phase 5 -- Check Cyl groups
4384 files, 37277 used, 89091 free (291 frags, 22200 blocks)
```

The previous example shows the following steps:

- 1 The mount command shows all the current mounted file systems.
- The umount command unmounts the file system to be checked.
- 3 The fsck command checks the file system and displays diagnostic messages about the following:
  - Directory the file system was last mounted on
  - Consistency of the i-nodes

- Directories that point to incorrect i-nodes
- Errors regarding unreferenced directories
- Link counts in directories and files
- Bad, duplicate, or unreferenced free blocks and total free block counts
- Information about the number of files and blocks in the file system

## 1.4 System Disk Layout

When you perform an advanced installation, the install procedure allows you to choose either the existing disk partition layout or the default system disk partition layout. The system disk is the disk that contains the root file system, and it may also contain other file systems and swap space. In addition, the system disk is the disk on which the installation software installs the ULTRIX subsets.

In general, the default system disk partitions are as follows:

- Partition a contains the root (/) file system.
- Partition b is reserved for use as a paging and swapping area and for crash dumps.
- Partition g is reserved for the /usr file system. The var area is a directory under the /usr file system. On RA90 disks, the default area for /usr is partition d.

The file system organization can simplify system management by placing volatile files, executable command files, and user files in separate directories. Separating files by content improves system debugging because files of the same type are located in the one area. Also, as you add software or as you add new users, you can keep track of disk space use and modify disk partitions when necessary.

# 1.4.1 Allocating Swap Space

The swap space is the area on a disk that is used by the operating system to transfer processes into and out of physical memory. The size of the swap space should be at least the size of your processor's main memory, and it should be two or three times the size of main memory if your system is going to run numerous processes at the same time. For example, a system that is primarily devoted to software development probably needs a swap space at least two times the size of main memory.

If the swap area is too small, the system cannot make use of all the available physical memory. If you receive messages indicating that there is not enough memory, you probably need a larger swap area.

#### Note

You should avoid selecting partition a or any partition that overlaps partition a for use as a swap partition. Customized partition information for the disk resides in the superblock of the a partition. If a customized partition table has previously been defined for the disk, the information is destroyed when other data is swapped to partition a.

By default, the installation procedure automatically allocates partition b of the system disk for paging and swapping. If you determine that you need more paging and swapping space, you can use a second partition for paging and swapping. In this case, the kernel can use both partitions for its paging and swapping operations, and your system may run faster than it would with only one swap space.

You can allocate a second partition for swapping during an advanced installation or by making the necessary assignments in the configuration file. For information on how to define this configuration, refer to the *Guide to Configuration File Maintenance*. In addition, you can also change the size of partition b on the system disk by using the chpt command as described in Chapter 3.

Local paging and swapping is available to clients who have a local disk and are operating in a diskless environment. Refer to the Guide to Sharing Software on a Local Area Network for details.

## 1.4.2 System Directories

The system needs certain directories for standard operations. This section describes these directories and their use.

The root (/) file system contains the following types of directories and files:

- The /etc directory contains maintenance programs, accounting files, important system programs executed from the shell level, and system initiation programs.
- The /bin directory contains utility programs executed from the shell level.
- The /tmp directory is used by various system and user programs, such as the vielditor, for temporary files.
- The /dev directory contains the MAKEDEV script and the system special files for devices, printers, and terminals.

The /usr file system contains the following types of directories and files that can be shared with client systems:

- The /usr/adm directory is for administrative information.
- The /usr/lib directory contains object library routines and documentation macros.
- The /usr/ucb directory contains utility programs.
- The /usr/hosts directory contains a file for each node on the local area network. The /usr/hosts/MAKEHOSTS command creates these files, which are symbolically linked to the remote shell program.
- The /usr/man directory contains the source for documents printed in the ULTRIX Reference Pages.
- The /usr/users directory is the default for the home directory for each of the system.

In an environment where /usr is shared with client systems, /usr/users should be set up as a separate file system. If you installed your system with the advanced installation, you were provided with the option of creating a separate file system for /usr/users. For more information on the /usr/users file system, see the section User Directories.

The /var area contains volatile files, such as log files, that increase and decrease in size. When you perform the basic installation, files and directories that would normally reside in /var are located in /usr/var, which is symbolically linked to /var.

- The /var/adm directory contains data files generated by administrative programs such as system accounting and error logger. The data and files in /var/adm can vary widely across systems and over time. The /var/adm/acct file, for example, can easily grow by 5 Kbytes a day. In addition, /var/adm is the default location for the system crash directory, /var/adm/crash.
- The /var/spool directory contains files being held for spooling. For example, files for the line printer and mail messages are located in this directory.
  - You should monitor the variable growth of /var/spool to determine the amount of space that you need. If your users place heavy demands on these facilities, then allocate more space accordingly.
- The /var/adm/ris directory contains the remote installation environment.

If your processor is a server for diskless clients and you want the server and diskless clients to share the same /usr area, you should set up separate file systems for both /var and /usr/users. The files in the /usr file system are laid out to be read only, while files in the /var file system are volatile system-specific files such as /var/adm/shutdownlog. Diskless clients can share the information in the /usr file system with other diskless clients.

Figure 1-1 shows a file system organization that has a shareable /usr file system.

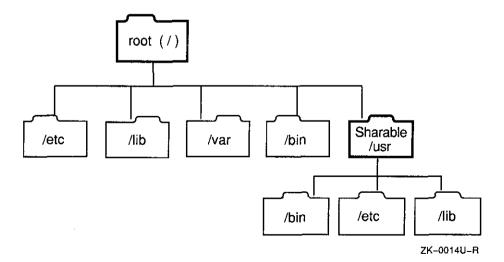

Figure 1-1: File System Organization

This file system organization provides the most secure access to shared files and simplifies system management tasks by limiting extremely dynamic files to one area. To set up separate file systems for /var and /usr/users, perform an advanced installation and follow the instructions in the Guide to Installing ULTRIX.

#### 1.4.3 User Directories

By default, the login (home) directory for users is subordinate to /usr/users. You can change this default so that /usr/users contains one or more subdirectories for your users.

In general, any user who logs in to the system has access to the files in their home directory.

- On local systems, the default locations for individual home directories are in subdirectories of /usr/users. For example, a user named mjadams could have a home directory with the pathname: /usr/users/mjadams.
- On a remote client system that shares the /usr/users file system, users can mount the home directory on any established mount point.
- On client systems that run Yellow Pages, the home directory mount point on the client should have the same pathname as the pathname for the home directory on the server system. For example, if the pathname of the home directory for user rjones is /usr/users/rjones, you must create a directory for /usr/users/rjones on your client system as the mount point. Because Yellow Pages systems share the password file, the home directory pathname, userid, and groupid must match on the client and the server systems. For more information on Yellow Pages, refer to the Guide to the Yellow Pages Service.

### 1.4.3.1 Changing the User Directory Tree Structure

If you want to change the default structure of the /usr/users directory, you must know how to set up directory tree structures, and you must understand the needs of your users. You can create a directory tree structure for users under the /usr directory with as few or as many branches as you want. You can, for example, create home directories for all users within one subdirectory, as shown in Figure 1-2. If the space required by all your users fits onto one disk partition, you do not have to divide the directories across more than one partition.

ZK-0015U-R

/users
/users
/adams /jones /smith /zablonsky

Figure 1-2: Subdirectories of /usr, One-Branch Tree

You may, however, require more complex allocations. You can organize user directories into subdirectories for different types of users, all with different requirements. This example is illustrated in Figure 1-3, where users are divided into three categories according to disk use: clerical, scientific, and administrative.

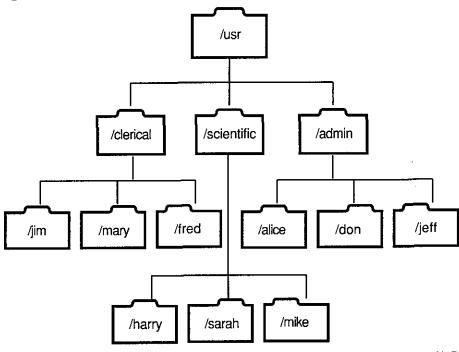

Figure 1-3: Subdirectories of /usr, Three-Branch Tree

ZK-0016U-R

If you need more space for a file system you can move it to another partition. You should use the newfs command to create new file systems on partitions that are large enough to hold them and any anticipated growth. For more information, refer to Chapter 2 and to newfs(8) in the *ULTRIX Reference Pages*.

You should note that the size of a file system is defined by the size of the partition on which it resides. If you put a small file system into a large partition, the file system would waste the excess disk space on that partition. Consequently, you must make sure that a large file system resides on a partition that is large enough to accommodate its size. For example, you might mount a large file system on partition g because this partition overlaps partitions d, e, and f. By using partition g, the file system has more room than if you use partition d, e, or f.

To review the current disk partition setup, use the chpt command with the -q option. For more information, see Chapter 3 and chpt(8) in the *ULTRIX Reference Pages*.

#### 1.4.3.2 Evaluating User Requirements

If you have different types of users, such as clerical, scientific, and administrative, you may put each type onto a file system that can accommodate its growth and security needs. You should determine the requirements of the different users and then examine your resources before setting up the file systems.

For example, assume that there are 10 clerical workers on a system, and they each have at least 25 files on hand at any given time. These users generate nroff source and output files for memos, papers, and reports, which require an average of 30 Kbytes each.

The average load, in this case, is 7.5 Mbytes, which you could put on an 8-Mbyte partition. To allow for growth and periods of high production, you could increase the size of an 8-Mbyte partition or allocate the file system to a larger partition for this group.

Also assume that there are 15 graduate students in the group of scientific users and that they generate C program files — source, object, and executable. These users keep an average of 10 modest-sized programs (15 Kbytes for source, 10 Kbytes for object, and 20 Kbytes for executable programs), totaling 6.75 Mbytes. Also assume that there is one professor who keeps 10 of his programs and data bases at any given time (he generates huge data files of about 1,000 Kbytes); he would require around 11.2 Mbytes. The total requirement for the scientific staff would be around 18 Mbytes. Allowing for growth, the scientific staff might require a file system on a medium-sized partition on a large disk.

In addition, the needs of the administrative staff are as large as the scientific users' needs (about 18 Mbytes), but they have a special security requirement. They keep salary and personnel files that must remain private. To maintain this privacy, they should be assigned a file system on a partition on a disk with removable media.

This chapter discusses methods of monitoring file system use and managing file system data. The first section in this chapter explains how to check your disk space and disk use. The second section describes different methods you can use to obtain additional disk space.

# 2.1 Monitoring File System Use

To ensure an adequate amount of free disk space, regularly monitor the disk use of your configured file systems.

- Check available free space by using the df command.
- Check disk use by using the du command with the -s option.
- Verify disk quotas (if imposed) by using the quota command.

You should become the superuser to perform these tasks. You can issue some commands, such as the quota command, only if you are the superuser.

## 2.1.1 Checking Available Free Space

To ensure sufficient free space for your configured file systems, you should regularly check the amount of free disk space in all of the mounted file systems. To see how much free disk space is available, use the df command. The syntax of the df command is:

```
df [-i] [-n] [ filesystem ... ] [ file ... ]
```

Without any arguments or options, df displays both the used disk space and the free disk space on all of the file systems that are mounted. For each file system, the df command reports the file system's configured size in Kbytes, which are 1024 bytes. The command displays the amount presently used, the amount presently available (free), the percentage used, and the directory on which the file system is mounted.

The -i option reports the number of used and free inodes. The number of inodes controls the number of files that can exist in a file system.

The -n option does not update the file system statistics stored in memory. Instead, it returns whatever statistics are stored in memory. This prevents df from hanging in the event that a server containing the specified file system is down.

If you specify file system, the amount of available disk space on the file system is displayed.

If you specify file, the amount of available disk space on the file system that contains the file is displayed.

If a device is given that has no file systems mounted on it, df displays the information for the root file system.

#### Note

You cannot use the df command to find free space on an unmounted file system using the block or character special device name. Instead, use the dumpfs command.

The following example displays disk space information about all the mounted file systems:

#### # df RETURN

| Filesystem | total  | kbytes | kbytes | percent | ,          |
|------------|--------|--------|--------|---------|------------|
| node       | kbytes | used   | free   | used    | Mounted on |
| /dev/ra0a  | 15551  | 9030   | 4966   | 65%     | /          |
| /dev/ra2e  | 48196  | 1792   | 41585  | 4%      | /tmp       |
| /dev/ra0h  | 300558 | 137618 | 132885 | 51%     | /usr       |
| /dev/ra8q  | 62421  | 28027  | 28152  | 50%     | /var       |
| /dev/ra7g  | 105631 | 20244  | 74824  | 21%     | /var/spool |
| /dev/ra6d  | 571444 | 341801 | 172499 | 66%     | /usr/uws3  |
| /dev/ra6e  | 571444 | 428207 | 86093  | 83%     | /usr/uws4  |
| /dev/rald  | 29615  | 106    | 26548  | 0%      | /var/tmp   |
| /dev/rale  | 151099 | 88897  | 47093  | 65%     | /var/adm   |
| /dev/ra6f  | 404131 | 115270 | 248448 | 32%     | /usr/staff |

The following example displays disk space information about the file system /dev/ra6f:

#### # df /dev/ra6f RETURN

```
Filesystem total kbytes kbytes percent node kbytes used free used Mounted on /dev/ra6f 404131 115270 248448 32% /usr/staff
```

The following example displays disk space information about the file system where /usr/staff/maryb is located:

#### # df /usr/staff/maryb RETURN

```
Filesystem total kbytes kbytes percent node kbytes used free used Mounted on /dev/ra6f 404131 115270 248448 32% /usr/staff
```

File systems are usually configured with a minimum percentage of free space already established. When constructing a new file system, the newfs command reserves a minimum percentage of the space. The default is 10 percent. This default percentage allows for a report in excess of 100 percent. When interpreting the free space report, therefore, you should look for significant changes in file system disk use.

For more information on the df command and its options, refer to df(1) in the ULTRIX Reference Pages.

## 2.1.2 Checking Disk Use

If you determine that a file system has insufficient space available, check how its space is being used. The du command pinpoints disk space allocation by directory. With this information you can decide who is using the most space and who should free up disk space. The syntax of the du command is:

The du command gives the number of Kbytes contained in all files and, recursively, directories contained in each specified file name. If name is not specified, the current working directory is used.

The -a option displays the disk usage for each file.

The -s option displays a summary total only.

If you do not specify either the -a or the -s option, an entry is generated for each directory only.

The information about blocks used is reported in the same unit as the file system's fragment size, which is established when the file system is created. The default fragment size is 1024 bytes.

The following example displays a summary of blocks used by all main subdirectories in the /usr/users directory:

#### # du -s /usr/users/\*RETURN

```
440 /usr/users/barnam
43 /usr/users/broland
747 /usr/users/frome
6804 /usr/users/morse
11183 /usr/users/rubin
2274 /usr/users/somer
#
```

From this information, you can determine that user rubin is using the most disk space.

The following example displays the space used by each directory and subdirectory:

#### # du /usr/users/rubin RETURN

```
104 /usr/users/rubin/V4.0/info
2713 /usr/users/rubin/V4.0
2 /usr/users/rubin/online/inof
251 /usr/users/rubin/online
.
.
.
1 /usr/users/rubin/Mail/drafts
1 /usr/users/rubin/Mail/wastebasket
4 /usr/users/rubin/Mail
11183/usr/users/rubin
```

The following example displays the space used by each file and subdirectory in the directory /usr/users/rubin/online:

#### # du -a /usr/users/rubin/online\_RETURN

```
1 /usr/users/rubin/online/inof/license
2 /usr/users/rubin/online/inof
7 /usr/users/rubin/online/TOC_ftl
16 /usr/users/rubin/online/build
.
.
.
3 /usr/users/rubin/online/AQdocinfo.boil
40 /usr/users/rubin/online/build.ps
4 /usr/users/rubin/online/AQft2.boil.nroff
251 /usr/users/rubin/online
```

You can also use the quot command to list the number of blocks in the named file system currently owned by each user.

The syntax of the quot command is:

```
/etc/quot [-n] [-c] [-f] [filesystem]
```

The -n option lists all the files and their owners.

The -c option prints three columns giving the file size in blocks, number of files of that size, and cumulative total of blocks in that size or smaller file.

The -f option prints the amount of space and a count of the number of files owned by each user.

If no filesystem is specified, a default name is used.

The following example displays the number of blocks used by each user and the number of files owned by each user in the /dev/ra0h file system:

#### # /etc/quot -f /dev/ra0h RETURN

| /dev/ra | 10h:  |          |
|---------|-------|----------|
| 50071   | 2374  | cjp      |
| 37630   | 1905  | walters  |
| 37530   | 14584 | sullivan |
| 29793   | 1413  | hobard   |
| 28394   | 1282  | bfc      |
| 25482   | 5234  | mallet   |
| 25369   | 2811  | jean     |
| 17636   | 1255  | ₩u       |
| 16074   | 2568  | kelly    |
| 8542    | 1434  | apple    |
| 1084    | 139   | uwslib   |
| 775     | 20    | andrew   |
| 12      | 7     | root     |
| 4       | 4     | doyle    |
| 3       | 2     | #1038    |
| #       |       |          |

For more information on checking disk space use, refer to du(1) and quot(8) in the ULTRIX Reference Pages.

### 2.1.3 File System Quotas

Quotas can be applied to file systems to establish a limit on the number of blocks and inodes (or files) that a user can allocate. A separate quota can be set for each user on each file system. You may want to set quotas on file systems that contain home directories, such as /usr/users, because the sizes of these file systems can increase more significantly than other file systems. You should avoid setting quotas on /tmp.

You can set a soft limit and a hard limit, which cannot be exceeded. When you exceed a soft limit, a warning is displayed. If you reach a soft limit, you are warned every time you log in. A soft limit eventually becomes a hard limit if you log into the system three consecutive times and if the soft limit is exceeded each time you log in.

If you exceed either the final soft limit warning or the hard limit warning, you must regain enough space to be below the quota limits by either removing files or moving files to another file system. To recover from over-quota conditions, you can abort the

activity in progress on the file system, remove enough files to be below the quota limit, and restart the activity.

However, if you are in an editor, you do not want to abort the editor or write the file because data may be lost. Instead, you can use the editor exclamation point (!) shell escape command to remove files. You can also write the file to another file system such as /tmp, remove files from the file system whose quota you exceeded, and then move the file back to that file system.

To activate quotas on a file system, perform the following steps:

 Configure the system to include the disk quota sub-system by editing the system configuration file /usr/sys/conf/hostname to include the following line:

```
options QUOTA
```

2. Use the quotacheck command with the -f option to create a quota file where the quota subsystem stores current allocations and quota limits. The syntax is:

```
quotacheck -ffilesystem
```

The filesystem is the file system on which you are activating quotas.

3. Edit the /etc/fstab file and change the third field of the file system's entry to rq (read and write with quotas imposed). An example of a file system's /etc/fstab entry with quotas imposed is:

```
/dev/ra4g:/usr/users/r3:rq:1:4:ufs:;
```

4. Use the edquota command to activate the quota editor and create a quota entry for each user. The syntax of the edquota command is:

```
edquota [-pproto-user] user...
```

For each user you specify, edquota creates a temporary ASCII file that you edit by using the vi editor. Edit the file to include entries for each file system with quotas enforced and the soft and hard limits for blocks and inodes (or files). The syntax of an entry in the edquota temporary file is:

```
fs filesystem blocks (soft = #, hard = #) inodes (soft = #, hard = #)
```

The filesystem is the file system that has quotas imposed. The # is the soft and hard limit for the number of blocks and inodes (or files).

If you specify more than one user in the command line, the edits will effect each user. If you specify the -pproto-user option and one or more users, the edquota will use the quotas of the specified proto-user for the quotas of the user or users that you specify. This allows you to quickly set up quotas for groups of users.

An example of using the edquota command is:

#### # edquota kms RETURN

```
fs / blocks (soft=0, hard=0) inodes (soft=0, hard=0)
fs /usr blocks (soft=0, hard=0) inodes (soft=0, hard=0)
fs /usr/users blocks (soft=2000, hard=2500) inodes (soft=30, hard=50)
fs /usr/class blocks (soft=1000, hard=1500) inodes (soft=20, hard=25)
fs /usr/adm blocks (soft=0, hard=0) inodes (soft=0, hard=0)
~
~
~
"/tmp/EdP.aa4019 5 lines, 461 characters
```

- 5. Reboot to reconfigure the system.
- 6. Use the quotaon command to activate the quota system.

You can include the quotaon -a command in the /etc/rc.local file. Refer to quotaon(8) in the *ULTRIX Reference Pages* for more information.

If you want to turn quotas off, use the quotaoff command. Also, the umount command turns off quotas on a file system before it unmounts it. Refer to quotaoff(8) in the *ULTRIX Reference Pages* for more information.

### 2.1.4 Verifying Disk Quotas

If you are enforcing user disk quotas, you should verify your quota system periodically. You can use the following commands to compare the established limits with actual use: quotacheck, quota, and repquota.

The quotacheck command verifies that the actual block use is consistent with established limits. The quotacheck command should be run twice: when quotas are first enabled on a file system and after each reboot. The command gives more accurate information when there is no activity on the system.

The quota command displays the actual block use for each user in a file system. The command can only be executed by the superuser.

The repquota command displays both the actual disk use and quotas for the specified file system. For each user, the current number of files and the amount of space (in Kbytes) is displayed along with any quotas.

If you find it necessary to change the established quotas, use the edquota command, which allows you to set or change the limits for each user.

For further information on disk quotas, refer to quotacheck(8), quota(8), and repquota(8) in the *ULTRIX Reference Pages*, as well as the *Supplementary Documents*, *Volume 3: System Manager*.

# 2.2 Obtaining Additional Disk Space

When you have checked disk space and use, you may need to obtain additional space on the disk or on a file system. You can use the following methods, depending on your system and the needs of its users:

- Delete, archive, or compress files
- Move a file system to a larger partition
- Move files to another file system

Another solution is to the change a file system's partition table, as described in Chapter 3.

## 2.2.1 Deleting, Archiving, and Compressing Files

If you determine that a file system or disk needs more space, you should request that users remove any unused or obsolete files. Use the du command to determine the users with the most disk space. If you are using disk quotas, use the repquota command to determine the users who have reached or who have almost reached their quotas.

If there is still an insufficient amount of free space on a file system, request that users of that file system archive their infrequently used files. For further information on backing up and restoring files, see the *Guide to Backup and Restore*.

You can also decrease the size of a file by using the compress command, which allows you to reduce a file's size by up to 50%. PostScript files, especially, can be easily compressed. However, you must use the uncompress command to utilize the file; because of this, compressing files works best on files that are only accessed periodically.

Refer to compress(1) in the *ULTRIX Reference Pages* for more information on compressing files.

## 2.2.2 Moving a File System

If you find that you are running out of space in a file system or that you have excess space in a file system, you may want to move the file system to another partition either on the same or on a different disk.

#### Note

It is not recommended that you move any of the file systems that contain directories such as /usr and /var or that contain the swap space.

To move a file system from one partition to another, follow these steps:

 Determine the amount of space available on your file systems by using the df command.

The following df command shows that the /dev/ra69h file system is using only 36% of its allotted space of 238015 Kbytes, and it shows that the /dev/rale file system is using nearly all of its allotted space of 180652 Kbytes:

#### # df RETURN

| Filesystem<br>node<br>/dev/ra0a<br>/dev/ra0h<br>/dev/ra1a | Total<br>kbytes<br>15551<br>300558<br>62421 | kbytes<br>used<br>9030<br>137618<br>36 | kbytes<br>free<br>4966<br>132885<br>56143 | %<br>used<br>65%<br>51%<br>0% | Mounted on / /usr /usr/projects              |
|-----------------------------------------------------------|---------------------------------------------|----------------------------------------|-------------------------------------------|-------------------------------|----------------------------------------------|
| •                                                         |                                             |                                        |                                           |                               |                                              |
| /dev/ra69h<br>/dev/rald<br>/dev/rale<br>#                 | 238015<br>180652<br>180652                  | 77255<br>156255<br>162365              | 136959<br>6332<br>222                     | · 36%<br>· 96%<br>100%        | /usr/SRC<br>/usr/staff/ab6<br>/usr/staff/ab7 |

It appears that to better utilize the disk space, the /usr/SRC directory can be moved to (or mounted on) the /dev/rale file system, and the /usr/staff/ab7 directory can be moved to (or mounted on) the /dev/ra69h file system to accommodate space needs and future growth.

2. Unmount the file systems that you want to move, check the integrity of the file systems with the fsck command, and perform a level 0 dump of the file systems with the dump command. For more information about the dump command, refer to dump(8) in the ULTRIX Reference Pages and to the Guide to Backup and Restore. For more information about mount and fsck, refer to Chapter 1.

For example, to back up the file system /dev/rale to the default tape device /dev/rmt0h, use the following commands:

```
# umount /dev/rale RETURN
#
# /etc/fsck /dev/rrale RETURN
#
# dump 0u /dev/rale RETURN
```

After you dump the file systems, you should check the file systems again with the fack command.

For example, to check the /dev/rale file system, use the following command:

# /etc/fsck /dev/rrale RETURN

You should check all the file systems that are affected.

- 3. If you are moving a file system to a device that does not have a file system in partition a, create a file system with the newfs command. Also, you must create a file system on the partition that you want to use if one does not exist. Refer to Chapter 1 and newfs(8) in the ULTRIX Reference Pages for more information about using the newfs command.
- 4. At this point, you should make sure that you have the following:
  - Backups of the data in all the file system that are affected
  - Unmounted file systems that have been checked with the fsck command
- 5. Mount the directory on a file system that can accomodate its size.

For example, to mount the /usr/SRC directory on the file system /dev/rale, use the following command:

- # /etc/mount /dev/rale /usr/SRCRETURN
- 6. Use the cd command to change your current working directory to the directory on the target file system. For example:
  - # cd /usr/SRC RETURN
- 7. Restore the file system to the new partition with the restore command.

For example, to restore files from the default tape device to the current directory, use the following command:

- # /etc/restore r RETURN
- 8. Remove the restore table file restoresymtable from the current directory, and then change your default directory to root:

```
# rm restoresymtableRETURN
#
# cd / RETURN
```

9. Unmount the restored file system, check the file system with the fsck command, and mount the file system. The file system will then be ready to use.

For example, to unmount, check, and mount the /dev/rala file system, use the following commands:

- # /etc/umount /dev/rale RETURN
  #
  # /etc/fsck /dev/rrale RETURN
  #
  # /etc/mount /dev/rale /usr/SRC RETURN
- 10. Edit the /etc/fstab file to show the new mount information.

For example, the new /etc/fstab entry for the /dev/rale file system is as follows:

/dev/rale:/usr/SRC:rw:1:1:ufs::

## 2.2.3 Moving Files to Another File System

You can move files to another file system by using either of two methods. You can move all the files, or you can move individual files. However, before you move any files, make a level 0 dump of the entire file system.

To transfer all the files to a larger file system, restore the level 0 dump to the larger target file system.

To move individual files from one file system into another, use the tar command to archive the files you want to move to the default output media, and then restore them to the target file system.

For example, to move the file named file1 from the current working directory to the default tape device /dev/rmt0h, type:

#### # tar c file1 RETURN

In this example, the tar command creates file1 on the default output media.

After creating the files you want to move on the default output media, use the tar command with the -x and -p options to restore (extract) the files from the tape device to the current working directory on the target file system.

For example,

#### # tar xp file1 RETURN

This command extracts file1 from the default tape device to the current working directory using the pathname on the tar archive media. The -p option is a superuser option that causes tar to use the original protection code assigned to file1.

This chapter provides the information you need to change the partition sizes of your disks. In general, you allocate disk space during the initial installation or when adding disks to your configuration. Usually, you do not have to alter partitions; however, there are cases when it is necessary to change the partition sizes on your disks to accommodate changes and to improve system performance.

The following sections describe:

- Preparing to change disk partitions
- · Disk partition table
- Reviewing the current file system assignments
- Reviewing the current disk partition setup
- Changing partition sizes

For a review of the concepts pertaining to ULTRIX disks, see Chapter 1.

# 3.1 Preparing to Change Disk Partitions

Before making any changes to the partitions on your disks, you should perform the following steps:

- 1. Assess the number of file systems you need and the amount of space each requires, including potential growth space. Here you might ask:
  - Are users, files, and directories logically and optimally grouped within file systems?
  - Does this setup satisfy our current needs?
  - Does this setup satisfy our projected needs?
- 2. Analyze the statistics available to you regarding current system performance. Here you might ask:
  - Does the current disk partitioning setup optimize the average and peak demands of system users?
  - Would a different setup improve system performance?
- 3. Review the current disk partition setup and file system allocation. You need to know the following:
  - The device type and partition defaults for all of the disks
  - The current size of each partition on the disks
  - The current location of each file system on the disks
- 4. Back up all the file systems that exist on a disk that you want to reconfigure.

### 3.2 Disk Partition Table

The first time a disk is opened, the device driver copies the disk's default table in the driver into an internal table that the driver can use. The device driver then checks the superblock of the a partition of the disk to see if the disk has an existing partition table. If there is no partition table, the driver uses the default values.

If the device driver finds a partition table in the superblock, the driver copies that table into the disk's active partition table in the device driver. This overwrites the default values that were originally copied into the active table.

The active set of partition tables in the device driver are the ones that the system uses for each disk, whether a partition table exists in the disk superblock or not. Remember, the active set of partition tables in the device driver contains one table for each disk on the system for that driver. Each table is a copy of either the default table in the driver or the individual partition table in the superblock of the a partition of the disk.

There are two reasons why a disk might not have its own partition table:

- The a or c partition does not have a file system for a partition table to reside in.
- An individual partition table was never created for the disk.

#### 3.2.1 Partition Table Values

The ULTRIX partitioning scheme allows you to use the values for the default partition tables or to create or modify one or all of the partition table values for individual disks. You can continue to use the default values in the active partition tables in the device driver, or you can modify the partition table for a particular disk. There are two ways to override the default values:

- Use the chpt command. For more information on this command, refer to chpt(8) in the *ULTRIX Reference Pages*.
- Mount a disk that already contains a different partition table in the superblock of its a partition.

For example, making a new partition table allows you to have two similar disks on the system with different partitions, one using the default values for that disk type, the other using its own partition table, which is set up according to your space needs.

### 3.2.2 Rules for Changing Partition Tables

Rules and guidelines to follow when changing disk partitions are as follows:

- You must have superuser privileges to use the chot command.
- Back up all the file systems before changing the tables if there is any data on the disk. Changing a partition overwrites the old file system, destroying the data.
- You cannot change the offset, which is the beginning sector, or shrink any
  partition on a mounted file system or on a file system that has an open file
  descriptor.
- If you need only one partition on the entire disk, use the existing partition c.
- A disk's partition table always resides in the superblock of partition a. Therefore, you must have an a partition with a file system on it before you can change the tables.

If you plan to change a partition other than a, and there is no file system in partition a, create a file system on partition a before changing any others. Use newfs to create a file system. Partition a must begin at the start of the disk (sector 0). Refer to Chapter 1 for information on using the newfs command.

#### Note

Be careful when you change partition tables; you could overwrite data on the file systems or make the system inefficient. If the partition tables become corrupted while you are changing the partition sizes, you can return to the default partition table by using the chpt command with the -d option.

# 3.3 Reviewing the Current File System Assignments

Before you change the partition tables or reallocate disk space, review the current file system assignments on your disk. To do this, use the df command.

The df command displays the current file system assignments, showing the partitions and space being used by the system. In addition, it displays the free space available on all mounted file systems listed in /etc/fstab and lists the partitions for each disk.

For example, output from a df command is:

#### # df/ RETURN

| Filesystem | Total  | kbytes | kbytes | ક    |               |
|------------|--------|--------|--------|------|---------------|
| node       | kbytes | used   | free   | used | Mounted on    |
| /dev/ra0a  | 15551  | 12555  | 1441   | 90%  | 7             |
| /dev/ra0d  | 62421  | 29317  | 26862  | 52%  | /usr          |
| /dev/ra6a  | 15551  | 9030   | 4966   | 65%  | /usr/projects |
| /dev/ra6d  | 103963 | 85657  | 7910   | 92%  | /usr/staff    |

The df command gives you a broad view of the disk partition assignments that have been made, and it displays disk space use in Kbytes. Note that a disk without file systems mounted on it does not show in the df display.

For more information, refer to Chapter 2 and to df(1) in the ULTRIX Reference Pages.

# 3.4 Reviewing the Current Disk Partition Setup

Before changing the size of a disk partition, review the current assignment. To do this, use the su command to become the superuser and issue the chpt command as follows:

/etc/chpt -qdevice

The chpt command with the -q option allows you to view the partition sizes. The device variable specifies the disk you are checking.

You must specify the device with its directory name (/dev), followed by the raw device name, drive number, and partition a or c. For example, to check current

partition sizes on an RA82 disk, drive 0, type:

#### # /etc/chpt -q /dev/rra0aRETURN

```
/dev/rra0a
Current partition table:
partition bottom top
0 32767
                                           overlap
                                  size
                               32768
            32768 99457 66690
0 1216664 1216665
99458 319553 220096
   b
                                           a,b,d,e,f,g,h
   d
                                           c,g
             319554 539288 219735
                                           c,g
             539289
    f
                      977048
                                437760
                                           c,g
             99458 977048
                                 877591
                                           c,d,e,f
             977049 1216664
                                 239616
```

The bottom, top, and size of the partitions are in 512 byte sectors.

# 3.5 Changing Partition Sizes

The chpt command allows you to change the partition table of an individual disk without rebuilding the kernel and rebooting the system.

The format of the chpt command is:

For information on the chpt command, refer to chpt(8) in the ULTRIX Reference Pages.

This section explains the procedure for changing partition sizes and gives an example for changing partition sizes on an RA82 disk. The example shows how to change a partition table on a running system.

#### Note

The chpt command does not allow you to change the partitions on an active (mounted) file system. Also, the command does not allow you to change the starting sector (offset) of the a partition.

The following example assumes that you have an RA82 disk on drive 6 of your system and that you want to customize it to your system's needs by expanding partition d to include all the space in partition e. Perform the following steps to expand partition d:

- Use the su command to become superuser.
- 2. Use the df command to display disk space information about all the mounted file systems:
  - # df RETURN

| Filesystem | Total  | kbytes | kbytes | ક્ષ  |               |
|------------|--------|--------|--------|------|---------------|
| node       | kbytes | used   | free   | used | Mounted on    |
| /dev/ra0a  | 15551  | 12555  | 1441   | 90%  | /             |
| /dev/ra0d  | 62421  | 29317  | 26862  | 52%  | /usr ·        |
| /dev/ra6a  | 15551  | 9030   | 4966   | 65%  | /usr/projects |
| /dev/ra6d  | 103963 | 85657  | 7910   | 92%  | /usr/staff    |

3. Display the current partition table.

Use the chpt command with the -q option to see the status of the partition table. For example, to display the partition table for an RA82 disk, type:

#### # /etc/chpt -q /dev/rra6a RETURN

/dev/rra6a Current partition table: partition bottom top size overlap 0 32767 32768 99457 32768 C 66690 С 0 1216664 1216665 a,b,d,e,f,g,h С 99458 319553 220096 d c,g 219735 e 319554 539288 c,g 977048 539289 £ 437760 c,g 977048 877591 99458 g c,d,e,f 977049 1216664 239616

#### 4. Unmount the active file systems.

Use the mount command to see which file systems are mounted on which devices. For example:

#### # /etc/mount RETURN

The mount program responds with information such as the following:

```
/dev/ra0a on / type ufs
/dev/ra0d on /usr type ufs
/dev/ra6a on /usr/projects type ufs
/dev/ra6d on /usr/staff type ufs
```

From this response you learn that the /usr/staff file system is mounted on partition d of the RA82 disk. This is the disk that you want to change. Unmount the file system. For example:

/etc/umount /dev/ra6d RETURN

#### 5. Back up the disk.

You should back up the entire disk before changing partition sizes. Use the dump command to back up the files to another media. For information on backing up a disk, refer to dump(8) in the *ULTRIX Reference Pages*.

#### 6. Calculate the new partition parameters.

This step shows how to expand partition d of an RA81 disk so that it encompasses partition e. By looking at the partition table generated by the chpt command, you can see that you need to extend the size of partition d to the ending sector of partition e. Therefore, the new size of partition d is found by using the following formula:

```
(size of d) + (size of e) = (new size of d)
```

Here is the calculation:

```
220096 + 219735 = 439831
```

The offset of partition d remains the same.

#### 7. Change the partition parameters.

This step shows how to use the chpt command with the -p option.

The following example extends the length of partition d by the size of partition e:

#### # /etc/chpt -v -pd 99458 439831 /dev/rra6a RETURN

```
/dev/rra6a
New partition table:
partition bottom
                          top
                                    size
                                             overlap
                                  32768
                       32767
   а
              0
                                           C
             32768 99457
0 1216664
99458 539288
                                    66690 c
                                   a,b,d,e,f,g,h
439831
                                1216665
   С
   d
            319554 539288
                                219735
                                            c,d,g
   e
            539289 977048 437760
99458 977048 877591
977049 1216664 239616
   f
                                            c,g
                                             c,d,e,f
   σ
                                           С
   h
```

#### 8. Make and mount file system.

Construct a file system on the partition, using the newfs command. For example:

#### # /etc/newfs /dev/rra6d ra81 RETURN

```
Warning: 346 sector(s) in last cylinder unallocated
/dev/rra6d:245984 sectors in 345 cylinders of 14 tracks, 51 sectors
    125.9Mb in 22 cyl groups (16 c/g, 5.85Mb/g, 2048 i/g)
super-block backups (for fsck -b#) at:
    32, 11520, 23008, 34496, 45984, 57472, 68960, 80448, 91936, 103424,
    114912, 126400, 137888, 149376, 160864, 172352, 182816, 194304,
    205792, 217280, 228768, 240256,
Warning: partition table overriding /etc/disktab
```

If you are ready to use the file system, remount it on the partition with the mount command. For example:

#### # /etc/mount /dev/ra6d /usr/staff RETURN

#### 9. Restore backed up files.

Use the restore command. For information on the restore command, refer to restore(8) in the *ULTRIX Reference Pages*.

This chapter describes how the system detects disk errors and how you can manually replace bad blocks on disks.

The following sections discuss these topics:

- Automatic bad block replacement how the ULTRIX operating system does dynamic bad block replacement
- Disk error messages how the system detects, records, and reports disk errors and bad blocks on Digital Storage Architecture (DSA) and Small Computer System Interconnect (SCSI) disks
- The radisk and rzdisk utilities how to manually replace, clear, and scan bad blocks on a disk

# 4.1 Automatic Bad Block Recovery

There are three strategies the system uses to recover from bad blocks: controller-initiated, host-initiated, and media replacement. The controller-initiated strategy applies only to DSA disks. The controller-initiated and host-initiated strategies involve replacing a bad block with a good block reserved for this purpose by the system. The third strategy involves replacing the medium. Device support for these three strategies is summarized in Table 4-1.

#### Note

Because the VMB boot driver has no bad block replacement strategy, there is no bad block replacement on MASSBUS disks. As a result, the boot path cannot handle bad blocks on the media and components of the boot path, superblocks, directories, and /vmunix cannot cross a bad sector on the disk. If they do cross a bad sector, fatal controller errors occur.

Table 4-1: Device Support for Bad Block Strategies

| Strategy             | Controllers                                       | Devices                                                    |  |
|----------------------|---------------------------------------------------|------------------------------------------------------------|--|
| Controller-initiated | RQDX1, RQDX2, RQDX3, KFQSA<br>HSC50, HSC70, HDM70 | RD31, RD32, RD51, RD52,<br>RD53, RD54,<br>RF30, RF31, RF71 |  |
|                      | Small VAX disk controller*                        | RD31, RD32, RD53, RD54                                     |  |
| Host-initiated       | UDA50A, KDA50, KDB50                              | RA60, RA80, RA81, RA82<br>RA70, RA90, RA92                 |  |
|                      | SCSI                                              | RZ22, RZ23, RZ24<br>RZ55, RZ56, RZ57                       |  |

Table 4-1: (continued)

| Strategy          | Controllers                | Devices          |
|-------------------|----------------------------|------------------|
| Media replacement | RQDX1, RQDX2, RQDX3        | RX50, RX33       |
|                   | RUX50                      | RX50             |
|                   | SCSI                       | RX23             |
|                   | Small VAX disk controller* | RX50, RX33, RX23 |

<sup>\*</sup> The small VAX disk controller is used by the VAXstation 2000 and MicroVAX 2000 processors. The software driver for the small VAX disk controller emulates RQDX3-style controller-initiated bad block replacement.

The controller-initiated and the host-initiated bad block replacement strategies have the same result, but they are implemented differently. In the controller-initiated strategy for DSA disks, the hardware confirms and replaces a detected bad block. In the host-initiated strategy, the controller notifies the host software of a bad block. Then, the host software confirms and replaces the bad block.

The RX50, RX33, and RX23 devices have no means to replace bad blocks. If a hard error with a bad block is reported, the diskette must be replaced. First, try the diskette in another drive to be sure the problem is with the diskette and not the drive. If you can read the diskette, make a copy of it because the original diskette may be corrupt. File the original and use the copy. If the diskette is bad, recover as much of the data as you can and recreate the remainder of the diskette.

## 4.2 Error Correction Code Schemes

The disk controller detects and reports data errors when bad blocks cause erroneous data to be transferred from the drive to the controller. Error Correction Code (ECC) schemes are used to detect and correct any erroneous data that is found. These schemes apply statistical algorithms to dynamically correct erroneous data and to successfully complete requested I/O operations. If the data from a bad block is not correctable, the controller performs a series of rereads and other recovery techniques, and it attempts to obtain the data and transfer it without error.

Using ECC schemes, the hardware can correct an error when it is within a certain limit. If the error is equal to or below the limit, the controller can correct it and complete the I/O operation successfully. If the error is above the limit, the controller cannot correct the data, and, after repeated retries, the I/O operation fails and the failure is reported as a hard error to the host operating system, indicating that the block is bad and needs to be replaced.

Errors that are correctable but that are above a given threshold are also reported to the host operating system. These blocks are replaced to prevent future loss of data.

#### 4.3 Bad Block Detection

The presence of a bad block on a disk may be indicated by one or more of the following occurances:

- Message displayed on terminal (DSA devices only)
- Entry in the errorlog file

- Output from the radisk utility or the rzdisk utility with the -s (scan) option specified
- Output from the fsck command

The logical block number (LBN) reported in an error message is relative to the start of the physical disk unit, and it is the LBN of the first block encountered. You should note the LBN associated with a bad block because you will need the LBN to replace the bad block either with the radisk utility or with the rzdisk utility.

#### Note

Defective hardware can cause good blocks to be reported as bad. The system may be replacing blocks that would not be considered bad if the hardware was functioning properly. Check your hardware first if an error report displays an unusual number of bad blocks.

# 4.4 The Errorlog File

When notified of a disk error, the host software enters an error record in the system errorlog file. To read logged error messages, you use the uerf command. For information on error logging and the errorlog file, see the Guide to the Error Logger and uerf(8) in the ULTRIX Reference Pages.

The messages in the kernel errorlog buffer are logged to the errorlog file on disk, where they are accessed by the uerf command. The default errorlog file is /usr/adm/syserr/syserr.hostname.

The uerf command can access various disk errors from the errorlog file. To produce an error report containing all disk error messages from the errorlog file, run the uerf command with the -D option and no parameters.

Use the uerf command with the -D option and the disk parameter you want to access errors for the disk type that you specify.

Alternately, you can select errors by record type by specifying the uerf command with the -r option and the disk parameters that you want. For example, the following command selects disk errors:

# /etc/uerf -r 102 RETURN

The following command selects device controller errors:

# /etc/uerf -r 104 RETURN

The -r option does not produce error messages for the VAXstation 2000 or MicroVAX 2000 processors. To produce an error report with messages for the sdc driver, use the following command:

# /etc/uerf -c oper | grep sd? RETURN

Replace the question mark (?) in the preceding example with your drive unit number.

To diagnose a problem or to maintain disk integrity, study the types of errors logged. For example, a sudden incidence of hard errors reported at random places on a device may indicate an electrical or mechanical problem.

# 4.5 DSA Disk Error Reports

FRONT PANEL CODE

To obtain a report of DSA disk errors, use the following command:

# /etc/uerf -D raRETURN

Examples of entries from the errorlog file for DSA devices are shown next.

The following error report indicates an error on a DSA device:

uerf version 4.0-003 (113)

---- EVENT INFORMATION -----EVENT CLASS ERROR EVENT OS EVENT TYPE 102. DISK ERROR SEQUENCE NUMBER 884. OPERATING SYSTEM ULTRIX 32 OCCURRED/LOGGED ON Tue Jan 23 11:09:36 1990 EST OCCURRED ON SYSTEM ravine.zk3.d SYSTEM ID x0A000005 MICROCODE REV = 5. SYSTYPE REG. x02410201 FIRMWARE REV = 65. PROCESSOR TYPE KA62A PROCESSOR COUNT PROCESSOR WHO LOGGED x00000001 ---- UNIT INFORMATION -----UNIT CLASS DSA DISK UNIT TYPE RA60 CONTROLLER NO. UNIT NO. 115. ERROR SYNDROME SDI ERROR ---- SDI INFO ----PREVIOUS CYLINDER 0 CURRENT CYLINDER 1599. PREVIOUS HEAD 4. CURRENT HEAD

The following error report indicates that a bad block was successfully replaced:

x0096

uerf version 4.0-006 (6)

\*\*\*\*\*\*\* ENTRY 1. \*\*\*\*\*\*\*\*\*\*\*\* ---- EVENT INFORMATION -----EVENT CLASS ERROR EVENT OS EVENT TYPE 102. DISK ERRÖR SEQUENCE NUMBER 632. OPERATING SYSTEM ULTRIX 32 OCCURRED/LOGGED ON Wed Jan 3 00:50:48 1990 EST OCCURRED ON SYSTEM abyss x06000068 x0000000B SYSTEM ID SYSTYPE REG. FIRMWARE REV = 0. PROCESSOR TYPE KA88 PROCESSOR COUNT PROCESSOR COUNT 2.
PROCESSOR WHO LOGGED ×00000000 ---- UNIT INFORMATION ----

| UNIT CLASS                                            |               | DSA DISK                       |
|-------------------------------------------------------|---------------|--------------------------------|
| UNIT TYPE                                             |               | RA82                           |
| CONTROLLER NO.                                        | 1.            |                                |
| UNIT NO.                                              | 75.           |                                |
| ERROR SYNDROME                                        |               | BAD BLK REPL ATTMPT            |
| Zidon binbhoiz                                        |               |                                |
| BAD BLOCK INFO                                        |               |                                |
| BAD LBN                                               | 1021511.      |                                |
| PREVIOUS RBN                                          | 0.            |                                |
| NEW RBN                                               | 17921.        |                                |
| BAD BLOCK REPL CAUSE                                  | v0108         |                                |
| BAD BEOCK REFE CAUSE                                  | XVICO         |                                |
| SUPPORTING DATA                                       |               |                                |
| EODIGE E                                              | 0000          | BAD BLK REPL ATTMPT            |
| FORMAT                                                |               | DAD BUK KEPL ATTMPT            |
| FLAGS                                                 | x0080         | OPERATION SUCCESSFUL           |
| EVENT CODE                                            | 0014          | BAD BLK REPLACEMENT            |
| EVENT CODE                                            |               | BAD BLK SUCCESSFULLY REPLACED  |
|                                                       |               | BAD BUX 30CCE33FOLLI REFLIRCED |
| BAD BLK REPL FLAG                                     | x8000         | REPLACEMENT ATTEMPTED          |
|                                                       |               | REFLACEMENT ATTEMPTED          |
| ADDITIONAL INFO                                       |               |                                |
| tour many                                             | x020B         | 7.8.9.7                        |
| UNIT ID                                               | XUZUB         | DEC STD 166 DISK DEVICE        |
| COLORAND DEE WINDER                                   | 1 401 00 27   | DEC 310 100 DISK DEVICE        |
| COMMAND REF NUMBER                                    |               |                                |
| UNIT NUMBER<br>PACKET SEQUENCE NUM<br>UNIQUE CONTR ID | 75.           |                                |
| PACKET SEQUENCE NUM                                   | /39.          |                                |
| UNIQUE CONTR ID                                       | X00000000FE01 | 10000                          |
| CONTROLLER TYPE                                       | x0101         |                                |
|                                                       |               | MASS STORAGE CONTROLLER        |
| CONTROLLER SW/FW VER                                  |               |                                |
| CONTROLLER HW VER                                     | 0.            |                                |
| MULTI-UNIT                                            | x0062         | PORT NUMBER: 98.               |
|                                                       |               | REQUESTOR: 0.                  |
| UNIQUE UNIT NUMBER                                    |               |                                |
| UNIT SOFTWARE VER                                     | 33.           |                                |
| UNIT HARDWARE VER                                     | 2.            |                                |
| VOLUME SERIAL NUMBER                                  | x0001D56E     |                                |

If you get an error report indicating that a bad block was not replaced, you should note the LBN of the bad block and use the radisk utility to replace the bad block.

# 4.5.1 Error Messages

The following sections describe the DSA error messages that can appear on the console terminal indicating a disk error.

#### Note

The text of an ASCII error message, when reported in the brief or full output format, generates more than one entry in the errorlog file. These ASCII text messages may not print sequentially.

### 4.5.1.1 Bad Block Reported

When an error results from a bad block reported condition, a message appears on the error report. For example:

```
sd0: Bad Block Reported at LBN 79 LBN 79 replaced
```

This message identifies the device and the location of the LBN and indicates that the block is bad and has been replaced.

### 4.5.1.2 Replace Failure

During a bad block replacement operation, data is read from the bad block and written to the replacement block. However, if a replacement operation fails, a message similar to the following appears on the error report:

```
WARNING
REPLACE command failure at LBN 179368
on controller uq2 unit 1. Notify field service
```

The message indicates that the controller failed to find the data at the new location on the disk. The unit is then software write-protected, which prevents further corruption of the disk. Data may be recovered from the disk after rebooting the system, but the data may be corrupt.

#### 4.5.1.3 Forced Error Condition

If the data read from the bad block resulted in an uncorrectable ECC error, the replacement block is written with the forced error indicator. A forced error indicator warns that the data may be corrupted. A message is displayed when the hardware reads a block written with the forced indicator set. For example:

```
rala: hard error sn 12345
rala: Force Error Modifier set LBN 12345
```

The first line of this example appears at the console and the entire message is logged to the errorlog file.

This message indicates that the data in the block may be corrupted and should be restored. Restoring the data causes the block to be rewritten; this clears the forced error condition because the data is restored to a correct state.

When you discover a forced error indicator on a disk, you may not know what type of data is associated with the block generating the error. Before you restore a block reporting a forced error, you should perform the following steps to determine what kind of information the block contains and to recover data:

- 1. Use the su command to become superuser.
- 2. If the bad block is located on the system disk, use the shutdown command to bring the system to single-user mode.
  - If the bad block is not located on the system disk, unmount the file system that contains the bad block.
- 3. Use the icheck command with the -b option to discover how the block is used.
  - You need the sector number of the bad block from the errorlog message and the specification of the partition where the bad block occurred. Do not use the LBN.

For example:

# icheck -b 2300 /dev/rra0g RETURN

4. If the icheck command produces an inode number, indicating the block is part of a file, specify the ncheck command with the -i option to determine the corresponding file. Use the inode number and the partition specification. For example:

# ncheck -i 354 /dev/rra0g RETURN

Output from this command shows the file name or names associated with the bad block.

5. If the block with the error is a data file, copy the data to a new file and delete the old corrupted file. If the data is still corrupt, restore the file from a backup. Then use the fsck command to check and repair the file system. If the errors are still not cleared, run fsck again. You may need to run fsck several times.

If the error is in the superblock, you should specify the fsck command with the -b option to use the backup superblock. For more information, refer to fsck(8) in the ULTRIX Reference Pages.

If the error is in an inode or a cylinder group block, first try the fsck command. If fsck does not work, decide whether to restore the file system or replace the block.

6. If you decide to replace the block, use the appropriate disk maintenance utility.

# 4.6 SCSI Disk Error Reports

Each errorlog file entry provides the information needed to identify and locate a bad block on a SCSI disk, namely:

- The Additional Sense Code indicates the severity of the error condition. 0x17 specifies a recoverable error using data retries, 0x18 specifies a recoverable error using ECC schemes, and 0x11 specifies an unrecoverable error.
- The Device identifies the disk drive and partition (rz6g, for example) where the problem exists.
- The Sector Number specifies the offset from the beginning of the problem partition (20, for example).
- The Logical Block Address specifies the offset from the beginning of the disk (82864, for example).
- . The LBN specifies the LBN of the first block encountered and is relative to the start of the physical disk unit.

To obtain a report of SCSI disk errors, use the following command:

# /etc/uerf -D rz RETURN

Examples of entries from the errorlog file for SCSI devices are shown next.

```
The following error report indicates a recovered disk error on a SCSI device:
                                   uerf version 4.0-006 (3)
 ******* ENTRY
                                          1. ****************
 ---- EVENT INFORMATION ----
EVENT CLASS
                                      ERROR EVENT
OS EVENT TYPE
                              102.
                                      DISK ERROR
SEQUENCE NUMBER
                             5093.
OPERATING SYSTEM
                                      ULTRIX 32
OCCURRED/LOGGED ON
                                       Sun Feb 11 01:12:24 1990 EST
OCCURRED ON SYSTEM
                                       abvss
SYSTEM ID
                         x06000068
                                      HW REV: xl
                                      FW REV: x16
                                       CPU TYPE: R2000A/R3000
PROCESSOR TYPE
                                      KN01
---- UNIT INFORMATION -----
UNIT CLASS
                                      SCSI DISK
UNIT TYPE
                                      RZ23
CONTROLLER NO.
                                Ο,
UNIT NO.
                                4.
---- SCSI INFORMATION -----
REVISION
                                2.
ERROR TYPE
                           X0000
                                      DEVICE ERROR
SUB_ERROR TYPE
                              0.
SCSI ID
                        x00220019
                                      SCSI CMD PKT
                                      SCSI EXTENDED SENSE
                                      SCSI CTLR & DMA REGS
                                      SOFT ERROR
                                      DECSII
CMD BLK
                             x000000000000001581B008
CMD
                            x0008
                                      READ
---- ADDITIONAL SCSI DATA ----
SCSI CTL SIGNAL 1
                            x0000
CTL STATUS REG
                            x001F
DTAT REGISTER
                            x0000
DMA INIT BYTE
                            x0000
ID
                            x8006
DMA ADR, LOW
                            x0000
DMA ADR, HIGH
                            x0001
DATA XFER STS
                            ×1104
CONN STATE
                            x0400
SENSE KEY
                            x0001
                                     RECOVERED READ
ADD'L SENSE CODE
                            x0018
LOGICAL BLOCK NO.
                            7000.
SECTOR NO.
                            7000.
XSENSE DATA
0000: 000100F0 0C581B00 00000000 00000018 *....x.....*
0010: 02000000 00000000 00000000 *......*
                                    00000000 *.....
0020: 00000000 00000000 00000000
The following SCSI error report indicates that a bad block was successfully replaced:
                                  uerf version 4.0-006 (6)
 ******* ENTRY
                                          1 ****************
---- EVENT INFORMATION -----
EVENT CLASS
                                      ERROR EVENT
OS EVENT TYPE
                             102.
                                      DISK ERROR
```

9.

SEQUENCE NUMBER

```
OPERATING SYSTEM
                                           ULTRIX 32
                                           Fri Jan 12 14:49:19 1990 EDT
OCCURRED/LOGGED ON
OCCURRED ON SYSTEM
                                           nodename
SYSTEM ID
                            x0A000005
                                           MICROCODE REV = 5.
SYSTYPE REG.
                            x04010102
                                           FIRMWARE REV = 1.
PROCESSOR TYPE
                                           KA420
---- UNIT INFORMATION -----
UNIT CLASS
                                           SCSI DISK
UNIT TYPE
                                           RZ56
                              1.
CONTROLLER NO.
UNIT NO.
UNIT NO.
BLOCK NUMBER
                             986340.
---- SCSI INFORMATION ----
REVISION
ERROR TYPE X000D DYNAMIC BAD BLK REPLACEMENT
SUB-ERROR TYPE X00000002 REASSIGN BLOCK SUCCEEDED
SCSI ID 1.
FLAGS X00120000
                                           SOFT ERROR
                                           NCR5380
```

If you get an error report indicating that a bad block was not replaced, you should note the LBN of the bad block and use the rzdisk utility to replace the bad block.

### 4.7 The Disk Maintenance Utilities

The disk maintenance utilities radisk and rzdisk are used on DSA and SCSI disks, respectively, and allow you to manually reassign bad blocks and to perform other system management duties such as scanning a disk for bad blocks. When the system reports that a bad block exists on your disk, you may have to reassign the block. To use the disk maintenance utilities, you must have superuser privileges and be in single-user mode. The disk must be unmounted.

# 4.7.1 The radisk Utility

The radisk utility allows you to manually replace, clear, and scan blocks on a DSA disk. The format for the radisk utility is:

radisk -option LBN [length] special

The radisk utility has five options:

- -c clear
- -e set exclusive access
- -n clear exclusive access
- -r replace
- -s scan

The LBN is the number of the logical block. The length is the number of blocks from the specified LBN that you want to scan or clear. Note that the -r option does not support the length. The special refers to the raw device special file (such as the /dev/rra3c device special file).

For the -c and -r options, the special file indicates an unmounted c partition of a character device special file. The -s option will accept any valid partition on the disk. The system produces an error message with both an LBN and a sector number.

The -e option sets the exclusive access attribute associated with the specified disk. This attribute is provided by multihost controllers to restrict access to a disk to one host.

The -n option clears the exclusive access attribute associated with the specified disk.

For more information on the radisk utility, refer to radisk(8) in the *ULTRIX* Reference Pages.

### 4.7.1.1 Clear Option Example

The -c option clears the forced error indicator in the specified area of a disk. The LBN can then be read without generating an error, even though the block may contain corrupted data.

The following command clears the forced error indicator from LBN 12334 to the last block of the partition:

# radisk -c 12334 -1 /dev/rra3c RETURN

Use -1 to refer to the end of a disk partition. In this example, -1 represents the number of LBNs from LBN 12334 to the end of the disk.

#### Note

Clearing the block will remove the forced error indicator. However, the data in the block must still be considered corrupted. To maintain data integrity, check the data, and, if necessary, restore it from a backup. See the *Guide to Backup and Restore* for information on restoring data.

## 4.7.1.2 Replace Option Example

The -r option forces the replacement of blocks on a disk. This option replaces a single block on a DSA disk. It enables you to save data in a block before it goes bad by replacing a block that records repeated transient errors.

For example, the following command replaces LBN 12345:

# radisk -r 12345 /dev/rra3cRETURN

The -r option applies to host-initiated bad block replacement only; it does not apply to controller-initiated replacement.

#### Note

Replacing blocks affects performance. As blocks are replaced, the speed of the system is affected. In addition, there are a limited number of replacement blocks available on a disk.

# 4.7.1.3 Scan Option Example

The -s option scans a disk for bad blocks. Use this option after reformatting or when the disk is new. The scan option reads the specified range of blocks and reports any errors. If a bad block is found, the block is replaced and the scan option restarts and

rescans the specified range until no bad blocks are reported.

When a forced error condition is found, radisk reports the LBN and continues to scan. It does not restart and the forced error indicator is not cleared. Use the -c option to clear a forced error condition reported during a scan.

The following command scans the g partition starting at LBN 12345 for 2000 blocks:

```
# radisk -s 12345 2000 /dev/rra0g RETURN
```

For the -s option, an LBN of 0 indicates the first LBN of the special file's partition.

### 4.7.2 The rzdisk Utility

When the system reports that a bad block exists on your disk, you may have to reassign the block. The following guidelines apply:

- If the errorlog file contains two or more daily entries for recoverable read data errors (additional sense code 0x17) for a particular block, you should reassign that block.
- If at any time the errorlog file contains entries for unrecoverable errors (additional sense code 0x11), you must reassign those blocks.
- If the errorlog file contains entries for ECC recoverable errors (additional sense code 0x18), you should not reassign the blocks. The device driver automatically reassigns blocks with ECC recoverable errors.

The rzdisk utility allows you to format a SCSI disk and to scan for and reassign bad blocks on a SCSI disk. You must have superuser privileges to run the rzdisk utility, and the system should be in single-user mode, except when formatting floppy diskettes.

For more information about the rzdisk utility, see rzdisk(8) in the *ULTRIX* Reference Pages.

The format of the rzdisk utility is:

```
rzdisk [-option] [LBN] [length] [special]
```

The rzdisk utility has four options:

- -f format
- -h help
- -r reassign
- -s scan

The LBN is a unique number (decimal notation) that represents the disk block as reported in the errorlog file.

The length is a decimal number that indicates how many 512-byte blocks to scan.

The *special* is a raw device pathname.

The -h option calls the HELP menu to the screen.

The rzdisk utility generates messages when the user is not privileged, when the LBN is not in the specified partition, and when the length exceeds the size of the partition.

### 4.7.2.1 Format Option Example

The -f option formats a SCSI hard disk. Note that since Digital ships the SCSI disk already formatted, you need to use this option with caution and only if the SCSI hard disk seems corrupted. Be aware that when you format a disk, all resident data is destroyed.

You can format a disk with the vendor (manufacturer) defect list or with the known (vendor and grown) defect list. The grown defect list contains any blocks that may have been reassigned during the life of the SCSI disk drive. When formatting a disk, you must specify the raw device pathname.

The following example reformats the disk on drive 3 using the known defect list:

# rzdisk -f known /dev/rrz3cRETURN

### 4.7.2.2 Reassign Option Example

The -r option reassigns a bad block on the disk. The -r option is supported only by those SCSI disks that support the reassign block command. To reassign a bad block, you must specify the LBN and (raw) device c partition as arguments.

The rzdisk utility reads the specified LBN before reassigning the block. If it contains valid data, the block may not be bad, or the block may have been reassigned by the SCSI device driver. In this case, you should answer yes when rzdisk asks if you want to cancel the block reassignment. This prevents you from reassigning good blocks.

After reassigning the specified block, rzdisk displays a message to indicate whether the reassigned data is good or bad.

The following example reassigns block 222658 on the c partition of drive 3:

# rzdisk -r 222658 /dev/rrz3cRETURN

The following command reassigns LBN 82864 on RZ55 unit 6:

# rzdisk -r 82864 /dev/rrz6c RETURN

### 4.7.2.3 Scan Option Example

The -s option scans for bad blocks on a specified area of the disk.

When scanning a disk, you must specify the *LBN*, which is a unique number (decimal notation) that represents the disk block relative to the start of the partition, the *length*, and the raw device pathname of the partition to scan.

To start scanning from the first block of the specified partition, use the number 0 to represent the *LBN*. When the number 0 is specified, the scan starts at the first block of the specified partition.

The length is a decimal number that indicates how many 512-byte blocks to scan. To scan up to and including the last block of the specified partition, use the number -1 to represent the length. By specifying the length, you define the scope of the scan within the identified partition.

The following example scans the first ten blocks of the entire disk (cpartition) on drive 3:

# rzdisk -s /dev/rrz3c 0 10 RETURN

The following example scans the entire disk (cpartition) on drive 3:

# rzdisk -s /dev/rrz3c 0 -1 RETURN

Device Mnemonics A

This appendix identifies and defines the mnemonics that are used to attach any hardware or software device to your system. The mnemonics are used by the /dev/MAKEDEV shell script to create the character or block special files that represent each of the devices. The mnemonics also appear in the system configuration file, as described in the Guide to Configuration File Maintenance.

Table A-1 lists the mnemonics in nine categories: generic, systems, consoles, disks, tapes, terminals, modems, printers, and others. The generic category lists the mnemonics of a general nature and includes memory, null, trace, and tty devices. The systems category lists the mnemonic for DECstation system setup. The consoles category lists the system console devices that the ULTRIX operating system uses. The disks, tapes, terminals, modems, and printers categories identify the appropriate mnemonics for those devices. The others category lists the mnemonic for DECstation devices.

The description heading in Table A-1 identifies the corresponding device name. It does not define the mnemonic's use. For detailed information on the use of each mnemonic in relation to both the MAKEDEV script and the system configuration file, refer to the reference pages in Section 4 of the *ULTRIX Reference Pages*. If on-line reference pages are available, you can also use the man command. For instance, enter the following command at the system prompt to display the reference page for the Small Computer System Interconnect (SCSI) disk controller driver:

#### % man rz

Where appropriate, the SYNTAX section of the reference page defines the device's syntax as it should appear, in the config file. Refer to /dev/MAKEDEV for additional software device mnemonics that MAKEDEV uses. Refer to MAKEDEV(8) in the ULTRIX Reference Pages for a description of the MAKEDEV utility.

Table A-1 uses the convention of an asterisk (\*) beside a mnemonic and a question mark (?) beside a device name to mean a variable number. The value of the variable number is dependent on the particular device.

Table A-1: Devices Supported by MAKEDEV

| Category    | Mnemonic    | Description                                                                      |
|-------------|-------------|----------------------------------------------------------------------------------|
| Generic     | boot*       | Boot and std devices by cpu number; for example, boot750                         |
|             | audit       | Audit log device                                                                 |
|             | drum        | Kernel drum device                                                               |
|             | mvax*       | All MicroVAX setups; for example, mvax2000                                       |
|             | vaxstation* | A VAXstation 2000 setup; for example, vaxstation2000                             |
|             | std         | Standard devices with all console subsystems                                     |
|             | errlog      | Error log device                                                                 |
|             | kUmem       | Kernel Unibus/Q-bus virtual memory                                               |
|             | kmem        | Virtual main memory                                                              |
|             | mem         | Physical memory                                                                  |
|             | null        | A null device                                                                    |
|             | trace       | A trace device                                                                   |
|             | tty         | A character terminal device                                                      |
|             | local       | Customer-specific devices                                                        |
| Systems     | DECstation  |                                                                                  |
| Systems     | DECSIATION  | A DECstation setup (for example, a DECstation 3100)                              |
| Consoles    | console     | System console interface                                                         |
|             | crl         | Console RL02 disk interface for VAX 86?0                                         |
|             | cs*         | Console RX50 floppy interface for VAX 8??0                                       |
|             | ctu*        | Console TU58 cassette interface for VAX 11/725/730/750                           |
|             | cty*        | Console extra serial line units for VAX 8??0                                     |
|             | cfl         | Console RX01 floppy interface for 11/78?                                         |
|             | ttycp       | Console line used as auxiliary terminal port                                     |
| Disks       | hp*         | MASSBUS disk interface for RM?? drives and RP?? devices                          |
|             | ra*         | UNIBUS/Q-bus/BI/HSC/DSSI MSCP disk controller interface                          |
|             | rb*         | UNIBUS IDC RL02 disk controller interface for RB?? drives                        |
|             | rd*         | VAXstation 2000 and MicroVAX 2000 RD type drives                                 |
|             | rz          | SCSI disks (for example, the RZ56)                                               |
|             | rk*         | UNIBUS RK?? disk controller interface                                            |
|             | rl*         | UNIBUS/Q-bus RL?? disk controller interface                                      |
|             | rx*         | VAXstation 2000 and MicroVAX 2000 RX type drives                                 |
|             | fd          | Floppy Disk (RX26)                                                               |
| т           | ¥           | MACCRICO - 1 - 1 - 1 - 1 - 1 - 1 - 1 - 1 - 1 -                                   |
| Tapes       | mu*         | MASSBUS magtape interface (for example, the TU78)                                |
|             | tms*        | UNIBUS/Q-bus/BI/HSC/DSSI TMSCP tape controller interface                         |
|             | rv*         | UNIBUS/Q-bus/BI TMSCP optical disk                                               |
|             | ts*         | UNIBUS/Q-bus TS11/TS05/TU80 magtape interface                                    |
|             | tu*<br>st*  | TE16/TU45/TU77 MASSBUS magtape interface VAXstation 2000 and MicroVAX 2000 TZK50 |
|             | tz*         | cartridge tape SCSI tapes (for example, the TZU50)                               |
| m · 1       | at-         |                                                                                  |
| rerminals [ | cxa*        | Q-bus cxa16                                                                      |
|             | cxb*        | Q-bus cxb16                                                                      |
|             | cxy*        | Q-bus cxt08                                                                      |
|             | dfa*        | Q-bus DFA01 comm multiplexer                                                     |
|             | dhq*        | Q-bus DHQ11 comm multiplexer                                                     |
|             | dhu*        | UNIBUS DHU11 comm multiplexer                                                    |
|             | dhv*        | Q-bus DHV11 comm multiplexer                                                     |
|             | dmb*        | BI DMB32 comm multiplexer including dmbsp                                        |
|             |             | serial printer/plotter                                                           |

Table A-1: (continued)

| Category      | Mnemonic | Description                                                                   |
|---------------|----------|-------------------------------------------------------------------------------|
|               | dhb*     | BI DHB32 comm multiplexer                                                     |
|               | dmf*     | UNIBUS DMF32 comm multiplexer including dmfsp serial printer/plotter          |
|               | dmz*     | UNIBUS DMZ32 comm multiplexer                                                 |
|               | dz       | UNIBUS DZ11 and DZ32 comm multiplexer                                         |
|               | sh*      | MicroVAX 2000, 8 serial line expansion option                                 |
|               | SS*      | VAXstation 2000 and MicroVAX 2000 basic 4 serial line unit                    |
|               | fc*      | VAXstation 60 basic 4 serial line unit                                        |
|               | dzq*     | Q-bus DZQ11 comm multiplexer                                                  |
|               | dzv*     | Q-bus DZV11 comm multiplexer                                                  |
|               | lta*     | Sets of 16 network local area terminals (LAT)                                 |
|               | pty*     | Sets of 16 network pseudoterminals                                            |
|               | qd*      | Q-bus VCB02 (QDSS) graphics controller/console                                |
|               | qv*      | Q-bus VCB01 (QVSS) graphics controller/console                                |
|               | sm*      | VAXstation 2000 monochrome bitmap graphics/console                            |
|               | sg*      | VAXstation 2000 color bitmap graphics console                                 |
|               | lx       | VAXstation 8000 color high-performance 3D graphics                            |
|               | fg*      | VAXstation 60 color bitmap graphics/console                                   |
| Modems        | dfa*     | DFA01 integral modem communications device.                                   |
| Printers      | dmbsp*   | BI DMB32 serial printer/plotter                                               |
|               | dmfsp*   | UNIBUS DMF32 serial printer/plotter                                           |
|               | lp* .    | UNIBUS LP11 parallel line printer                                             |
|               | lpv*     | Q-bus LP11 parallel line printer                                              |
| Packet filter | pfilt    | Packet filter devices; set of 64                                              |
| Other         | pm*      | mono/color bitmap graphics/mouse/modem /printer/terminals for DECstation 3100 |

| _                                     |                                   |
|---------------------------------------|-----------------------------------|
| <b>B</b>                              | bad block (SCSI disk)             |
| backup superblock                     | error report, 4–9                 |
| defined, 1–2                          | replacement guidelines, 4–11      |
| bad block, 4-1                        | replacing, 4–12                   |
| automatic recovery, 4-1               | rzdisk utility, 4–11              |
| clearing, 4-9                         | scanning, 4–12                    |
| detecting, 4–2                        | using rzdisk utility, 4–11        |
| device support, 4–1t                  |                                   |
| disk controller detection, 4-2        | С                                 |
| displaying LBN, 4-3                   | chpt command                      |
| error report, 4–3                     | changing disk partition size, 3–4 |
| high number, 4-3n                     | changing disk partitions, 3–2     |
| host-initiated replacement, 4-2       | compress command                  |
| media-replacement strategy, 4-2       | obtaining disk space, 2–7         |
| replacing, 4–9                        | ootaming disk space, 2 17         |
| reporting errors, 4–2                 | D                                 |
| scanning, 4-9                         | D                                 |
| using ECC scheme, 4-2                 | device mnemonics, A-1 to A-3      |
| bad block (DSA disk)                  | reference list, A-2t to A-3t      |
| ASCII error messages, 4-5n            | using with MAKEDEV, A-1           |
| bad block error message, 4-5          | using with man command, A-1       |
| clearing, 4-10                        | df command                        |
| controller-initiated replacement, 4-2 | checking free disk space, 2-1     |
| error message, 4-5 to 4-6             | Digital Storage Architecture Disk |
| error report, 4-5                     | See DSA disk                      |
| forced error message, 4-6             | disk                              |
| forced error recovery, 4-6            | checking blocks used, 2-4         |
| recovering data, 4-6 to 4-7           | checking free space, 2-1          |
| replace failure message, 4-6          | checking usage, 2-2               |
| replacement blocks, 4-10n             | compressing files, 2-7            |
| replacing, 4-10                       | getting additional space, 2-6     |
| scanning, 4-10                        | hard error, 4-2                   |
| using radisk utility, 4–9             | organization, 1-1                 |
|                                       | reallocating space, 3–1           |

| disk partition                            | errorlog file (cont.)                 |   |
|-------------------------------------------|---------------------------------------|---|
| calculating parameters, 3-5e              | examining, 4–3                        | ( |
| changing parameters, 3-5e                 |                                       |   |
| changing size, 3-4                        | F                                     |   |
| defined, 1-1                              |                                       |   |
| labels, 1-1                               | file                                  |   |
| overview, 3-1                             | moving to another file system, 2-9    |   |
| preparing to change size, 3-1             | file system                           |   |
| sizes, 1-1                                | accessing, 1-4                        |   |
| disk partition table, 3-2                 | checking, 15                          |   |
| active, 3-2                               | corrupted, 1–5                        |   |
| creating, 3-2                             | creating, 1–3                         |   |
| modifying, 3-2                            | disk quota, 2–4                       |   |
| rules for changing, 3-2                   | displaying partition assignments, 3-3 |   |
| disk quota                                | displaying setup, 3-3                 |   |
| activating, 2-6                           | limiting usage, 2-4                   | ( |
| activating edquota editor, 2-5            | monitoring usage, 2-1                 |   |
| exceeding, 2-4                            | mounting, 1-4                         |   |
| file system, 2-4                          | moving, 2–7                           |   |
| recovering from over-quota condition, 2-4 | moving files to, 2-9                  |   |
| setting automatic, 2-6n                   | repairing interactively, 1-6          |   |
| turning off, 2-6                          | reviewing assignments, 3-3            |   |
| verifying, 2–6                            | superblock, 1-2                       |   |
| DSA disk                                  | fsck command, 1-6                     | ( |
| bad block error report, 45                | checking file system, 1-5             |   |
| error message, 4–5 to 4–6                 | correcting file system, 1-5           |   |
| error report, 4-4 to 4-5                  | options, 1–6                          |   |
| handling bad blocks, 4-1                  |                                       |   |
| radisk utility, 4–9                       | l                                     |   |
| du command                                | •                                     |   |
| reporting blocks used, 2-2                | inode                                 |   |
| *                                         | defined, 1-2                          | ( |
| E                                         | •                                     | ` |
|                                           | L.                                    |   |
| ECC scheme                                | LBN                                   |   |
| bad block detection, 4-2                  | defined, 1–1                          |   |
| edquota editor                            | reporting bad block, 4–3              |   |
| activating, 2-5                           | logical block number                  |   |
| Error correction code scheme              | See LBN                               |   |
| See ECC scheme                            | See LDN                               |   |
| error report, 4–3                         |                                       |   |
| with disk error messages, 4-4             | •                                     |   |
| errorlog file                             |                                       |   |
| bad block error, 4-3                      |                                       |   |

| IVI                                | н                                  |  |  |  |
|------------------------------------|------------------------------------|--|--|--|
| Mass Storage Control Protocol disk | radisk utility                     |  |  |  |
| See DSA disk                       | clearing bad block, 4-10           |  |  |  |
| mount command (general)            | format, 4–9                        |  |  |  |
| file system, 1-4                   | options, 4-9 to 4-11               |  |  |  |
|                                    | replacing bad block, 4-9, 4-10     |  |  |  |
| N                                  | scanning for bad blocks, 4-10      |  |  |  |
|                                    | rzdisk utility                     |  |  |  |
| newfs command                      | format, 4–11                       |  |  |  |
| creating file system, 1-3          | formatting SCSI disk, 4-12         |  |  |  |
| _                                  | options, 4–11                      |  |  |  |
| 0                                  | reassigning bad block, 4-12        |  |  |  |
| offset                             | replacing bad block, 4-9           |  |  |  |
| defined, 3–2                       | scanning for bad blocks, 4-12      |  |  |  |
| P                                  | S                                  |  |  |  |
|                                    | SCSI disk                          |  |  |  |
| paging                             | Additional Sense Code, 4-7         |  |  |  |
| allocating disk space for, 1–2     | bad block error report, 4-9        |  |  |  |
| description, 1–2                   | error report, 4–7 to 4–9           |  |  |  |
| partition                          | formatting, 4–12                   |  |  |  |
| See disk partition                 | handling bad blocks, 4–1           |  |  |  |
| •                                  | using uerf command, 4-7            |  |  |  |
| Q                                  | sector                             |  |  |  |
| quot command                       | defined, l-1                       |  |  |  |
| checking blocks used, 2-4          | Small Computer System Interconnect |  |  |  |
| quota                              | See SCSI disk                      |  |  |  |
| See disk quota                     | superblock                         |  |  |  |
| quota command                      | backup, 1-2                        |  |  |  |
| verifying block usage, 2-6         | defined, 1-2                       |  |  |  |
| quotacheck command                 | swap space                         |  |  |  |
| verifying block usage, 2-6         | allocating, 1-7                    |  |  |  |
| verifying disk quota, 2-6          | establishing size, 1-2             |  |  |  |
| quotaoff command                   | swapping                           |  |  |  |
| turning disk quota off, 2-6        | allocating disk space for, 1-2     |  |  |  |
| quotaon command                    | description, 1-2                   |  |  |  |
| activating disk quota, 2-6         | system disk                        |  |  |  |
|                                    | default partitioning, 1-7          |  |  |  |
|                                    | layout, I-7                        |  |  |  |
|                                    | reallocating partitions, 1-7       |  |  |  |

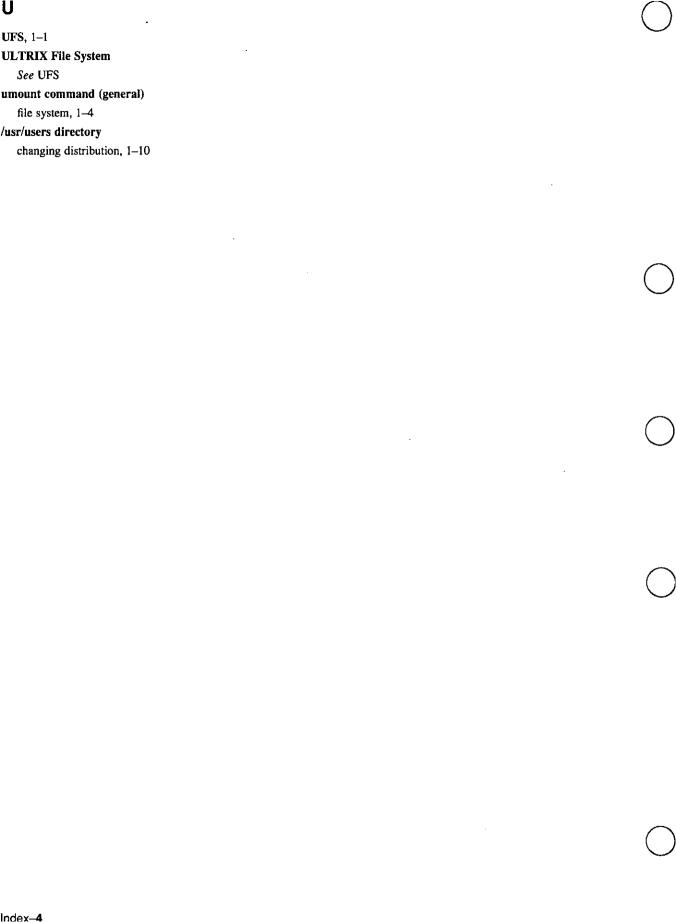

# **How to Order Additional Documentation**

# **Technical Support**

If you need help deciding which documentation best meets your needs, call 800-343-4040 before placing your electronic, telephone, or direct mail order.

## **Electronic Orders**

To place an order at the Electronic Store, dial 800-234-1998 using a 1200- or 2400-baud modern from anywhere in the USA, Canada, or Puerto Rico. If you need assistance using the Electronic Store, call 800-DIGITAL (800-344-4825).

# **Telephone and Direct Mail Orders**

| Your Location                         | Call         | Contact                                                                                                    |
|---------------------------------------|--------------|----------------------------------------------------------------------------------------------------|
| Continental USA,<br>Alaska, or Hawaii | 800-DIGITAL  | Digital Equipment Corporation<br>P.O. Box CS2008<br>Nashua, New Hampshire 03061                                                            |
| Puerto Rico                           | 809-754-7575 | Local Digital Subsidiary                                                                                                    |
| Canada                                | 800-267-6215 | Digital Equipment of Canada<br>Attn: DECdirect Operations KAO2/2<br>P.O. Box 13000<br>100 Herzberg Road<br>Kanata, Ontario, Canada K2K 2A6 |
| International                         |              | Local Digital subsidiary or approved distributor                                                                                           |
| Internal*                             |              | SSB Order Processing - WMO/E15 or Software Supply Business Digital Equipment Corporation Westminster, Massachusetts 01473                  |

<sup>\*</sup> For internal orders, you must submit an Internal Software Order Form (EN-01740-07).

# **Reader's Comments**

**ULTRIX**Guide to Disk Maintenance
AA-ME93C-TE

| Please use this postage-paid form to comment problem and are eligible to receive one under a comments on an SPR form.                                                                                                    | on this manual. Software Perform | If you require a<br>ance Report (S | written repl<br>PR) service, | y to a software<br>submit your |
|----------------------------------------------------------------------------------------------------|----------------------------------|------------------------------------|------------------------------|--------------------------------|
| Thank you for your assistance.                                                                                                    |                                  |                                    |                              |                                |
| Please rate this manual: Accuracy (software works as manual says) Completeness (enough information) Clarity (easy to understand) Organization (structure of subject matter) Figures (useful) Examples (useful) Index (ability to find topic) Page layout (easy to find information) | Excellent                        | Good                               | Fair                         | Poor                           |
| What would you like to see more/less of?                                                                                                    | ***                              |                                    |                              |                                |
|                                                                                                    |                                  | <u>.</u>                           |                              |                                |
|                                                                                                    |                                  |                                    | ·                            |                                |
| What do you like best about this manual?                                                                                                    |                                  |                                    |                              |                                |
|                                                                                                    |                                  |                                    |                              |                                |
| What do you like least about this manual?                                                                                                    |                                  |                                    |                              |                                |
| Please list errors you have found in this manua Page Description                                                                                                    | 11:                              |                                    |                              |                                |
|                                                                                                    |                                  |                                    | <del> </del>                 |                                |
|                                                                                                    |                                  | ····                               |                              |                                |
|                                                                                                    |                                  |                                    |                              |                                |
| Additional comments or suggestions to improve                                                                                                    | e this manual:                   |                                    |                              |                                |
|                                                                                                    | <del> </del>                     | <del>"</del>                       |                              |                                |
|                                                                                                    |                                  |                                    |                              | <del></del>                    |
| What version of the software described by this                                                                                                    | manual are you u                 | sing?                              |                              |                                |
| Name/Title                                                                                                    |                                  | I                                  | Dept                         |                                |
| Company                                                                                                    |                                  |                                    | -                            |                                |
| Mailing Address                                                                                                    | <del></del>                      |                                    |                              | 1                              |
| Email                                                                                                    |                                  | F                                  | hone                         |                                |